# **Rubrix** *Release 0.1.3.dev0+g74ed92d.d20210709*

**Recognai**

**Jul 09, 2021**

# **GETTING STARTED**

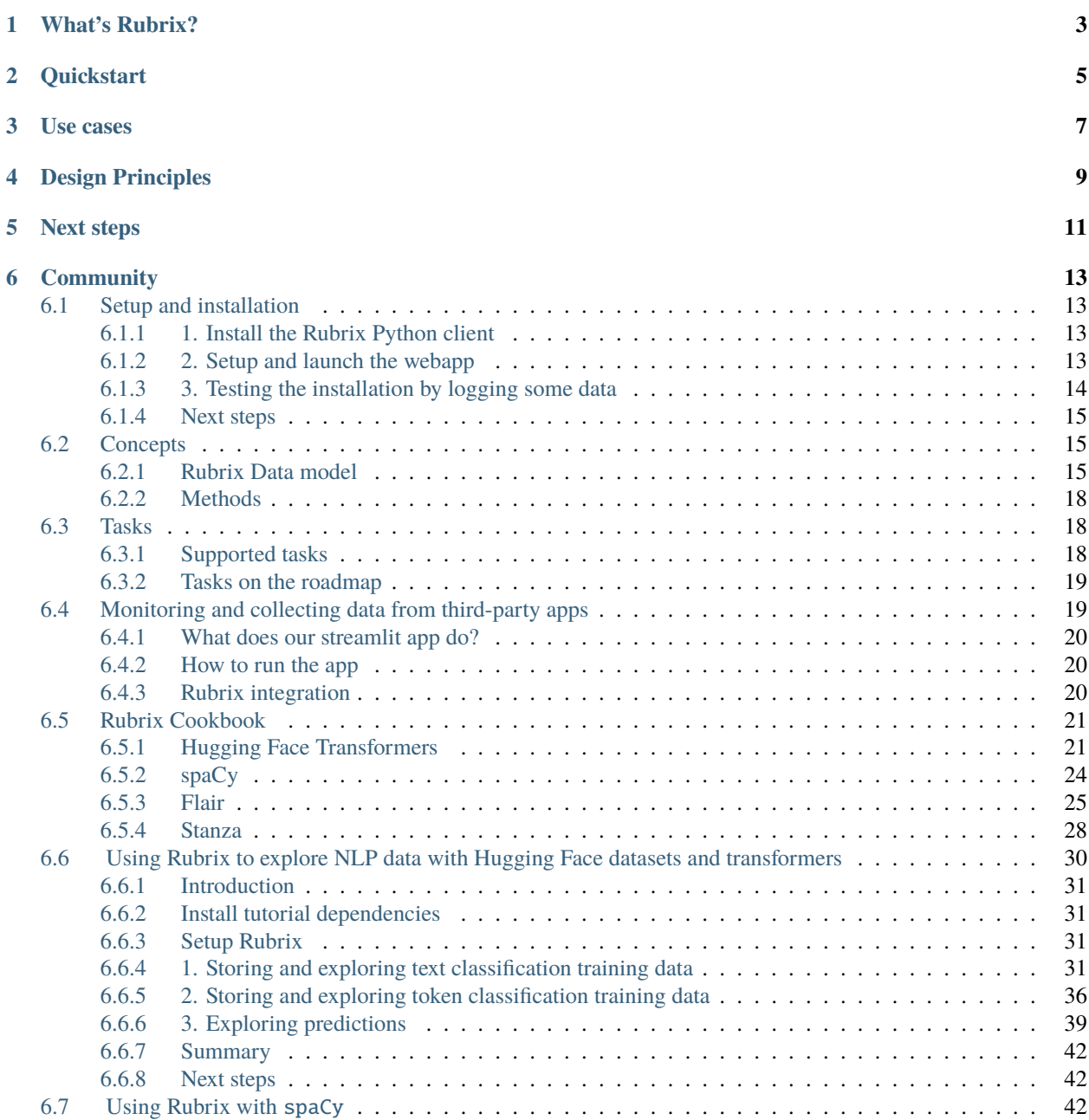

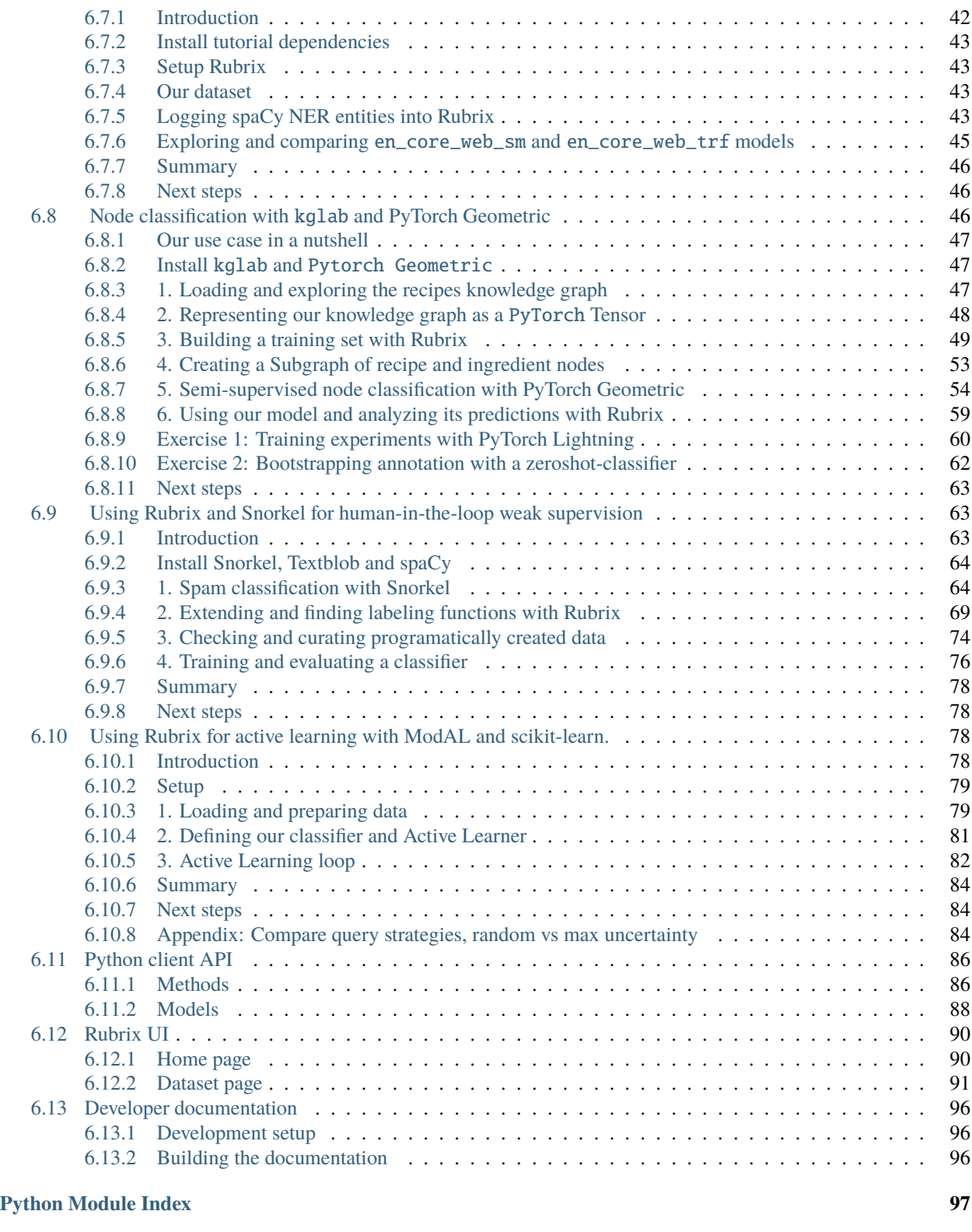

### **[Index](#page-102-0) 99**

Welcome to Rubrix's documentation.

### **ONE**

# **WHAT'S RUBRIX?**

<span id="page-6-0"></span>[Rubrix](https://rubrix.ml) is a free and open-source tool for tracking and iterating on data for AI projects.

With Rubrix, you can:

- **Monitor** the predictions of deployed models.
- **Collect** ground-truth data for starting up a project or evolving an existing one.
- **Iterate** on ground-truth data and predictions to debug, track and improve your models over time.
- **Build** custom applications and dashboards on top of your model predictions and ground-truth data.

Rubrix is designed to enable novel, human-in-the loop workflows involving data scientists, subject matter experts and data engineers for curating, understanding and evolving data for AI and data science projects.

We've tried to make Rubrix easy, fun and seamless to use with your favourite libraries while keeping it scalable and flexible. Rubrix's main components are:

- a **Python library** to enable data scientists, data engineers and DevOps roles to build bridges between data, models and users, which you can install with pip.
- a **web application** for exploring, curating and labelling data, which you can launch using Docker or with a local installation.
- a **REST API** for storing, retrieving and searching human annotations and model predictions, which is part of Rubrix's installation.

Rubrix currently supports several natural language processing and knowledge graph use cases but we will be adding support for speech recognition and computer vision soon.

# **QUICKSTART**

<span id="page-8-0"></span>Getting started with Rubrix is easy, let's see a quick example using the transformers and datasets libraries:

Make sure you have Docker installed and run (check the **Setup and Installation** section for a more detailed installation process):

mkdir rubrix && cd rubrix

And then run:

wget -O docker-compose.yml https://git.io/rb-docker && docker-compose up

Install Rubrix python library (and transformers, pytorch and datasets libraries for this example):

pip install rubrix transformers datasets torch

Use your favourite editor or a Jupyter notebook to run the following:

```
from transformers import pipeline
from datasets import load_dataset
import rubrix as rb
model = pipeline('zero-shot-classification', model="typeform/squeezebert-mnli")
dataset = load_dataset("ag_news", split='test[0:100]')
# Our labels are: ['World', 'Sports', 'Business', 'Sci/Tech']
labels = dataset.features["label"].names
for record in dataset:
   prediction = model(record['text'], labels)
   item = rb.TextClassificationRecord(
        inputs={"text": record["text"]},
        prediction=list(zip(prediction['labels'], prediction['scores'])),
        annotation=labels[record["label"]]
   )
   rb.log(item, name="ag_news_zeroshot")
```
### **THREE**

## **USE CASES**

- <span id="page-10-0"></span>• **Model monitoring and observability:** log and observe predictions of live models.
- **Ground-truth data collection**: collect labels to start a project from scratch or from existing live models.
- **Evaluation**: easily compute "live" metrics from models in production, and slice evaluation datasets to test your system under specific conditions.
- **Model debugging**: log predictions during the development process to visually spot issues.
- **Explainability:** log things like token attributions to understand your model predictions.
- **App development:** get a powerful search-based API on top of your model predictions and ground truth data.

# **DESIGN PRINCIPLES**

<span id="page-12-0"></span>Rubrix's design is:

- **Agnostic**: you can use Rubrix with any library or framework, no need to implement any interface or modify your existing toolbox and workflows.
- **Flexible:** Rubrix does not make any strong assumption about your input data, so you can log and structure your data as it fits your use case.
- **Minimalistic:** Rubrix is built around a small set of concepts and methods.

# **FIVE**

# **NEXT STEPS**

<span id="page-14-0"></span>The documentation is divided into different sections, which explore different aspects of Rubrix:

- *[Setup and installation](#page-16-1)*
- *[Concepts](#page-18-1)*
- **Tutorials**
- **Guides**
- **Reference**

### **SIX**

# **COMMUNITY**

<span id="page-16-0"></span>You can join the conversation on our Github page and our Github forum.

- [Github page](https://github.com/recognai/rubrix)
- [Github forum](https://github.com/recognai/rubrix/discussions)

# <span id="page-16-1"></span>**6.1 Setup and installation**

In this guide, we will help you to get up and running with Rubrix. Basically, you need to:

- 1. Install the Python client
- 2. Launch the web app

### <span id="page-16-2"></span>**6.1.1 1. Install the Rubrix Python client**

First, make sure you have Python 3.6 or above installed.

Then you can install Rubrix with pip:

pip install rubrix

### <span id="page-16-3"></span>**6.1.2 2. Setup and launch the webapp**

There are two ways to launch the webapp:

- 1. Using [docker-compose](https://docs.docker.com/compose/) (**recommended**).
- 2. Executing the server code manually

### **Using** docker-compose **(recommended)**

For this method you first need to install [Docker Compose.](https://docs.docker.com/compose/install/)

Then, create a folder:

mkdir rubrix && cd rubrix

and launch the docker-contained web app with the following command:

wget -O docker-compose.yml https://raw.githubusercontent.com/recognai/rubrix/master/ ˓<sup>→</sup>docker-compose.yaml && docker-compose up

This is the recommended way because it automatically includes an [Elasticsearch](https://www.elastic.co/elasticsearch/) instance, Rubrix's main persistent layer.

#### **Executing the server code manually**

When executing the server code manually you need to provide an [Elasticsearch](https://www.elastic.co/elasticsearch/) instance yourself. This method may be preferred if you (1) want to avoid or cannot use Docker, (2) have an existing Elasticsearch service, or (3) want to have full control over your Elasticsearch configuration.

- 1. First you need to install [Elasticsearch](https://www.elastic.co/guide/en/elasticsearch/reference/7.10/install-elasticsearch.html) (we recommend version 7.10) and launch an Elasticsearch instance. For MacOS and Windows there are [Homebrew formulae](https://www.elastic.co/guide/en/elasticsearch/reference/7.13/brew.html) and a [msi package,](https://www.elastic.co/guide/en/elasticsearch/reference/current/windows.html) respectively.
- 2. Install the Rubrix Python library together with its server dependencies:

pip install rubrix[server]

3. Launch a local instance of the Rubrix web app

python -m rubrix.server

By default, the Rubrix server will look for your Elasticsearch endpoint at http://localhost:9200. If you want to customize this, you can set the ELASTICSEARCH environment variable pointing to your endpoint.

#### **Checking your webapp and REST API**

Now you should be able to access Rubrix via [http://localhost:6900/,](http://localhost:6900/) and you can also check the API docs at [http:](http://localhost:6900/api/docs) [//localhost:6900/api/docs.](http://localhost:6900/api/docs)

### <span id="page-17-0"></span>**6.1.3 3. Testing the installation by logging some data**

The following code will log one record into a data set called example-dataset :

```
import rubrix as rb
rb.log(
   rb.TextClassificationRecord(inputs={"text": "my first rubrix example"}),
   name='example-dataset'
)
```
You should receive this response in your terminal or Jupyter Notebook:

BulkResponse(dataset='example-dataset', processed=1, failed=0)

This means that the data has been logged correctly.

If you now go to your Rubrix app at <http://localhost:6900/> , you will find your first data set.

Congratulations! You are ready to start working with Rubrix.

### <span id="page-18-0"></span>**6.1.4 Next steps**

To continue learning we recommend you to:

- Check our **guides** and **tutorials.**
- Read about Rubrix's main **concepts.**

# <span id="page-18-1"></span>**6.2 Concepts**

In this section, we introduce the core concepts of Rubrix. These concepts are important for understanding how to interact with the tool and its core Python client.

We have two main sections: Rubrix data model and Python client API methods.

### <span id="page-18-2"></span>**6.2.1 Rubrix Data model**

The Python library and the UI are built around a few simple but key concepts. This section aims to clarify what those concepts and show you the main constructs for using Rubrix with your own models and data. Let's take a look at Rubrix's components and methods:

### **Dataset**

A dataset is a collection of records stored in Rubrix. The main things you can do with a Dataset are to log records and to load the records of a Dataset into a Pandas.Dataframe from a Python app, script, or a Jupyter/Colab notebook.

### **Snapshot**

A snapshot is a version of a Dataset containing annotations at a given time. Snapshots can be created through the Rubrix UI so they can be loaded and used using the Python library.

### **Record**

A record is a data item composed of inputs and, optionally, predictions and annotations. Usually, inputs are the information your model receives (for example: 'Macbeth').

Think of predictions as the classification that your system made over that input (for example: 'Virginia Woolf'), and think of annotations as the ground truth that you manually assign to that input (because you know that, in this case, it would be 'William Shakespeare'). Records are defined by the type of Taskthey are related to. Let's see three different examples:

### **Text classification record**

Text classification deals with predicting in which categories a text fits. As if you're shown an image you could quickly tell if there's a dog or a cat in it, we build NLP models to distinguish between a Jane Austen's novel or a Charlotte Bronte's poem. It's all about feeding models with labeled examples and see how it start predicting over the very same labels.

Let's see examples over a spam classifier.

```
record = rb.TextClassificationRecord(
    inputs={
        "text": "Access this link to get free discounts!"
    },
    prediction = [('SPAM', 0.8), ('HAM', 0.2)]
    prediction_agent = "link or reference to agent",
    annotation = "SPAM",
    annotation_agent= "link or reference to annotator",
    metadata={ # Information about this record
         "split": "train"
    },
)
```
### **Multi-label text classification record**

Another similar task to Text Classification, but yet a bit different, is Multi-label Text Classification. Just one key difference: more than one label may be predicted. While in a regular Text Classification task we may decide that the tweet "I can't wait to travel to Egypts and visit the pyramids" fits into the hastag #Travel, which is accurate, in Multi-label Text Classification we can classify it as more than one hastag, like #Travel #History #Africa #Sightseeing #Desert.

```
record = rb.TextClassificationRecord(
     inputs={
         "text": "I can't wait to travel to Egypts and visit the pyramids"
     },
     multi<sub>-</sub>label = True,prediction = [('travel', 0.8), ('history', 0.6), ('economy', 0.3), ('sports', 0.2)],
     prediction_agent = "link or reference to agent",
     # When annotated, scores are suppoused to be 1
     annotation = ['travel', 'history'], # list of all annotated labels,annotation_agent= "link or reference to annotator",
    metadata={ # Information about this record
         "split": "train"
     },
)
```
### **Token classification record**

Token classification kind-of-tasks are NLP tasks aimed to divide the input text into words, or syllabes, and assign certain values to them. Think about giving each word in a sentence its gramatical category, or highlight which parts of a medical report belong to a certain speciality. There are some popular ones like NER or POS-tagging.

```
record = rb.TokenClassificationRecord(
    text = "Michael is a professor at Harvard",
    tokens = token_list,
    # Predictions are a list of tuples with all your token labels and its starting and␣
ightharpoonupending positions
    prediction = [('NAME', 0, 7), ('LOC', 26, 33)],
    prediction_agent = "link or reference to agent",
    # Annotations are a list of tuples with all your token labels and its starting and␣
˓→ending positions
    annotation = [('NAME', 0, 7), ('ORG', 26, 33)],annotation_agent = "link or reference to annotator",
    metadata={ # Information about this record
        "split": "train"
        },
    )
```
### **Task**

A task defines the objective and shape of the predictions and annotations inside a record. You can see our supported tasks at *[Tasks](#page-21-1)*

### **Annotation**

An annotation is a piece information assigned to a record, a label, token-level tags, or a set of labels, and typically by a human agent.

### **Prediction**

A prediction is a piece information assigned to a record, a label or a set of labels and typically by a machine process.

### **Metadata**

Metada will hold extra information that you want your record to have: if it belongs to the training or the test dataset, a quick fact about something regarding that specific record... Feel free to use it as you need!

### <span id="page-21-0"></span>**6.2.2 Methods**

To find more information about these methods, please check out the *[Python client API](#page-89-0)*.

#### **rb.init**

Setup the python client: [rubrix.init\(\)](#page-89-2)

#### **rb.log**

Register a set of logs into Rubrix: [rubrix.log\(\)](#page-90-0)

### **rb.load**

Load a dataset or a snapshot as a pandas DataFrame: [rubrix.load\(\)](#page-90-1)

#### **rb.snapshots**

Retrieve a list of dataset snapshots: [rubrix.snapshots\(\)](#page-91-1)

#### **rb.delete**

Delete a dataset with a given name: [rubrix.delete\(\)](#page-89-3)

### <span id="page-21-1"></span>**6.3 Tasks**

This section gives you ideas about the kind of tasks you can use Rubrix for. It also describes some of the tasks on our roadmap, if there's some task you want and don't see here or you want to contribute a task, file an issue or use the Discussion forum at [Rubrix's GitHub page.](https://github.com/recognai/rubrix/)

### <span id="page-21-2"></span>**6.3.1 Supported tasks**

### **Text classification**

According to the amazing [NLP Progress resource by Seb Ruder:](http://nlpprogress.com/english/text_classification.html)

Text classification is the task of assigning a sentence or document an appropriate category. The categories depend on the chosen dataset and can range from topics.

Rubrix is flexible with input and output shapes, which means you can model many related tasks like for example:

- [Key phrase extraction](https://paperswithcode.com/task/keyword-extraction)
- [Sentiment analysis](http://nlpprogress.com/english/sentiment_analysis.html)
- [Natural Language Inference](http://nlpprogress.com/english/natural_language_inference.html)
- [Relationship Extraction](http://nlpprogress.com/english/relationship_extraction.html)
- [Stance detection](http://nlpprogress.com/english/stance_detection.html)
- **Multi-label text classification**

• **Node classification in knowledge graphs**.

### **Token classification**

The most well-known task in this category is probably [Named Entity Recognition:](http://nlpprogress.com/english/named_entity_recognition.html)

Named entity recognition (NER) is the task of tagging entities in text with their corresponding type. Approaches typically use BIO notation, which differentiates the beginning (B) and the inside (I) of entities. O is used for non-entity tokens.

Rubrix is flexible with input and output shapes, which means you can model related tasks like for example:

- Named entity recognition
- Part of speech tagging
- [Key phrase extraction](https://paperswithcode.com/task/keyword-extraction)
- Slot filling

### <span id="page-22-0"></span>**6.3.2 Tasks on the roadmap**

### **Natural language processing**

- Text2Text, covering summarization, machine translation, natural language generation, etc.
- Question answering

#### **Computer vision**

- Image classification
- Image captioning

### **Speech**

• Speech2Text

# <span id="page-22-1"></span>**6.4 Monitoring and collecting data from third-party apps**

This guide will show you **how can Rubrix be integrated into third-party applications** to collect predictions and user feedback. To do this, we are going to use [streamlit,](https://streamlit.io) an amazing tool to turn Python scripts into beautiful web-apps.

Let's make a quick tour of the app, how you can run it locally and how to integrate Rubrix into other apps.

### <span id="page-23-0"></span>**6.4.1 What does our streamlit app do?**

In our streamlit app we are working on a use case of *multilabel text classification*, including the inference process to make predictions and the annotations over those predictions. The NLP model is a zero-shot classifier based on [SqueezeBERT,](https://huggingface.co/typeform/squeezebert-mnli) used to predict text categories. These predictions are **mutilabel**, which means that more than one category can be predicted for a given text, thus the sum of the probabilities of all the candidate labels can be greater than 1. For this reasons, we let the user pick a threshold, showing which labels will be included in the prediction when changing its value.

After the threshold is selected, the user can make its own annotation, whether or not she or he thinks the predictions are correct. This is where the *human-in-the-middle* comes into play, by responding to a model made prediction with a user made annotation, that could eventually be used to provide feedback to the model or to make retrainings.

Once the annotated labels are selected, the user can press the **log** button. A TextClassificationRecord will be created and logged into Rubrix with all the information about the process: the input text, the prediction and the annotation. This data is also displayed in the streamlit app, as the process ends. But you could always change the input text, the threshold or the annotated labels and log again!

### <span id="page-23-1"></span>**6.4.2 How to run the app**

We've created a [standalone repository](https://github.com/recognai/rubrix-streamlit-example) for this streamlit app, for you to clone and play around. To run the app, follow these steps:

- 1. Install the requirements into a fresh environment (or into your system, but take care with the dependency problems!) with Python 3, via pip install -r requirements.txt.
- 2. Run streamlit run app.py.
- 3. In the response prompt, streamlit will give you the localhost direction where your app will be running. You can now open it in your browser.

### <span id="page-23-2"></span>**6.4.3 Rubrix integration**

Rubrix can be used alongside any third-party apps via its REST API or its Python client. In our case, the logging of the record is made when the log button is pressed. In that moment, two lists will be populated:

- labels, with the predicted labels by the zero-shot classifier
- selected\_labels, with the annotated labels, selected by the user.

Then, using the Python client we log instances of rubrix.TextClassificationRecord as follows:

```
import rubrix as rb
item = rb.TextClassificationRecord(
                inputs={"text": text_input},
                prediction=labels,
                prediction_agent="typeform/squeezebert-mnli",
                annotation=selected_labels,
                annotation_agent="streamlit-user",
                multi_label=True,
                event_timestamp=datetime.datetime.now(),
                metadata={"model": "typeform/squeezebert-mnli"}
            )
dataset_name = "multilabel_text_classification"
```
rb.log(name=dataset\_name, records=item)

### <span id="page-24-0"></span>**6.5 Rubrix Cookbook**

This guide is a collection of recipes. It shows examples for using Rubrix with some of the most popular NLP Python libraries.

Rubrix is *agnostic*, it can be used with any library or framework, no need to implement any interface or modify your existing toolbox and workflows.

With these examples you'll be able to start exploring and annnotating data with these libraries or get some inspiration if your library of choice is not in this guide.

If you miss a library in this guide, leave a message at the [Rubrix Github forum.](https://github.com/recognai/rubrix/discussions)

### <span id="page-24-1"></span>**6.5.1 Hugging Face Transformers**

[Hugging Face](https://huggingface.co) has made working with NLP easier than ever before. With a few lines of code we can take a pretrained Transformer model from the [Hub,](https://huggingface.co/models) start making some predictions and log them into Rubrix.

```
[ ]: %pip install torch
    %pip install transformers
    %pip install datasets
```
#### **Text Classification**

#### **Inference**

Let's try a zero-shot classifier using SqueezeBERT for predicting the topic of a sentence.

```
[ ]: import rubrix as rb
     from transformers import pipeline
     input_text = "I love watching rock climbing competitions!"
     # We define our HuggingFace Pipeline
     \text{Classifier} = \text{pipeline}("zero-shot-classification",
         model="typeform/squeezebert-mnli",
         framework="pt",
     )
     # Making the prediction
     prediction = classifier(
         input_text,
         candidate_labels=[
             "politics",
             "sports",
```

```
"technology",
   ],
   hypothesis_template="This text is about {}.",
\lambda# Creating the prediction entity as a list of tuples (label, probability)
prediction = list(zip(prediction["labels"], prediction["scores"]))
# Building a TextClassificationRecord
record = rb.TextClassificationRecord(
   inputs=input_text,
   prediction=prediction,
   prediction_agent="https://huggingface.co/typeform/squeezebert-mnli",
)
# Logging into Rubrix
rb.log(records=record, name="zeroshot-topic-classifier")
```
#### **Training**

Let's read a Rubrix dataset, prepare a training set and use the Trainer API for fine-tuning a distilbert-base-uncased model. Take into account that a labelled\_dataset is expected to be found in your Rubrix client.

```
[ ]: from datasets import Dataset
    import rubrix as rb
     # load rubrix dataset
    df = rb.load('labelled_dataset')
    # inputs can be dicts to support multifield classifiers, we just use the text here.
    df['text'] = df.inputs.transform(lambda r: r['text'])# we flatten the annotations and create a dict for turning labels into numeric ids
    df['labels'] = df.annotation.transposeform(lambda r: r[0])label2id = {label:1ddot} [abel:id for id, label in enumerate(set(df. labels.values))}
     # create dataset from pandas with labels as numeric ids
    dataset = Dataset.from_pandas(df[['text', 'labels']])
    dataset = dataset.map(lambda example: {'labels': label2id[example['labels']]})
[ ]: from transformers import AutoModelForSequenceClassification
    from transformers import AutoTokenizer
    from transformers import Trainer
     # from here, it's just regular fine-tuning with transformers
    tokenizer = AutoTokenizer.from_pretrained("distilbert-base-uncased")
    model = AutoModelForSequenceClassification.from_pretrained("distilbert-base-uncased",␣
     ˓→num_labels=4)
```

```
def tokenize_function(examples):
   return tokenizer(examples["text"], padding="max_length", truncation=True)
train_dataset = dataset.map(tokenize_function, batched=True).shuffle(seed=42)
trainer = Trainer(model=model, train_dataset=train_dataset)
trainer.train()
```
### **Token Classification**

We will explore a DistilBERT NER classifier fine-tuned for NER using the conll03 English dataset.

```
[ ]: import rubrix as rb
    from transformers import pipeline
    input_text = "My name is Sarah and I live in London"
     # We define our HuggingFace Pipeline
    classifier = pipeline(
        "ner",
        model="elastic/distilbert-base-cased-finetuned-conll03-english",
         framework="pt",
    )
    # Making the prediction
    predictions = classifier(
         input_text,
    \lambda# Creating the prediction entity as a list of tuples (entity, start_char, end_char)
    prediction = [(pred["entity"], pred["start"], pred["end"]) for pred in predictions]
    # Building a TokenClassificationRecord
    record = rb.TokenClassificationRecord(
        text=input_text,
        tokens=input_text.split(),
        prediction=prediction,
        prediction_agent="https://huggingface.co/elastic/distilbert-base-cased-finetuned-
     ˓→conll03-english",
    \mathcal{L}# Logging into Rubrix
    rb.log(records=record, name="zeroshot-ner")
```
### <span id="page-27-0"></span>**6.5.2 spaCy**

[spaCy](https://spacy.io) offers industrial-strength Natural Language Processing, with support for 64+ languages, trained pipelines, multitask learning with pretrained Transformers, pretrained word vectors and much more.

```
[ ]: %pip install spacy
```
### **Token Classification**

We will focus our spaCy recipes into Token Classification tasks, showing you how to log data from NER and POS tagging.

### **NER**

For this recipe, we are going to try the French language model to extract NER entities from some sentences.

```
[ ]: !python -m spacy download fr_core_news_sm
[ ]: import rubrix as rb
    import spacy
    input_text = "Paris a un enfant et la for^et a un oiseau ; l'oiseau s'appelle le moineau␣
     ˓→; l'enfant s'appelle le gamin"
    # Loading spaCy model
    nlp = spacy.load("fr_core_news_sm")
    # Creating spaCy doc
    doc = nlp(input_test)# Creating the prediction entity as a list of tuples (entity, start_char, end_char)
    prediction = [(ent.label_, ent.start_char, ent.end_char) for ent in doc.ents]
    # Building TokenClassificationRecord
    record = rb.TokenClassificationRecord(
        text=input_text,
        tokens=[token.text for token in doc],
        prediction=prediction,
        prediction_agent="spacy.fr_core_news_sm",
    )
    # Logging into Rubrix
    rb.log(records=record, name="lesmiserables-ner")
```
### **POS tagging**

Changing very few parameters, we can make a POS tagging experiment, instead of NER. Let's try it out with the same input sentence.

```
[ ]: import rubrix as rb
     import spacy
     input_text = "Paris a un enfant et la for^et a un oiseau ; l'oiseau s'appelle le moineau␣
     ˓→; l'enfant s'appelle le gamin"
     # Loading spaCy model
     nlp = spacy.load("fr_core_news_sm")
     # Creating spaCy doc
     doc = nlp(input_test)# Creating the prediction entity as a list of tuples (tag, start_char, end_char)
     prediction = [(\text{token}.\text{pos}], \text{token}.\text{idx}, \text{token}.\text{idx} + \text{len}(\text{token})) for token in doc]
     # Building TokenClassificationRecord
     record = rb.TokenClassificationRecord(
         text=input_text,
         tokens=[token.text for token in doc],
         prediction=prediction,
         prediction_agent="spacy.fr_core_news_sm",
     )
     # Logging into Rubrix
     rb.log(records=record, name="lesmiserables-pos")
```
### <span id="page-28-0"></span>**6.5.3 Flair**

It's a framework that provides a state-of-the-art NLP library, a text embedding library and a PyTorch framework for NLP. [Flair](https://github.com/flairNLP/flair) offers sequence tagging language models in English, Spanish, Dutch, German and many more, and they are also hosted on [HuggingFace Model Hub.](https://huggingface.co/models)

[ ]: %pip install flair

### **Text Classification**

Flair offers some zero-shot models ready to be used, which we are going to use to introduce logging TextClassificationRecords with Rubrix. Let's see how to integrate Rubrix in their Deutch offensive language model (we promise to not get very explicit).

```
[ ]: import rubrix as rb
    from flair.models import TextClassifier
    from flair.data import Sentence
    input_text = "Du erzählst immer Quatsch." # something like: "You are always narrating␣
     ˓→silliness."
```

```
# Load our pre-trained TARS model for English
classifier = TextClassifier.load("de-offensive-language")
# Creating Sentence object
sentence = Sentence(input_text)
# Make the prediction
classifier.predict(sentence, multi_class_prob=True)
# Creating the prediction entity as a list of tuples (label, probability)
prediction = [(pred.value, pred.score) for pred in sentence.labels]
# Building a TextClassificationRecord
record = rb.TextClassificationRecord(
   inputs=input_text,
   prediction=prediction,
   prediction_agent="de-offensive-language",
\mathcal{L}# Logging into Rubrix
rb.log(records=record, name="german-offensive-language")
```
#### **Token Classification**

Flair offers a lot of tools for Token Classification, supporting tasks like named entity recognition (NER), part-of-speech tagging (POS), special support for biomedical data, etc. with a growing number of supported languages.

Let's see some examples for NER and POS tagging.

### **NER**

In this example, we will try the pretrained Dutch NER model from Flair.

```
[ ]: import rubrix as rb
    from flair.data import Sentence
    from flair.models import SequenceTagger
    input_text = "De Nachtwacht is in het Rijksmuseum"
     # Loading our NER model from flair
    tagger = SequenceTagger.load("flair/ner-dutch")
    # Creating Sentence object
    sentence = Sentence(input_text)
     # run NER over sentence
    tagger.predict(sentence)
    # Creating the prediction entity as a list of tuples (entity, start_char, end_char)
                                                                                  (continues on next page)
```

```
prediction = [
    (entity.get_labels()[0].value, entity.start_pos, entity.end_pos)
    for entity in sentence.get_spans("ner")
\mathbf l# Building a TokenClassificationRecord
record = rb.TokenClassificationRecord(
    text=input_text,
    tokens=[token.text for token in sentence],
    prediction=prediction,
    prediction_agent="flair/ner-dutch",
)
# Logging into Rubrix
rb.log(records=record, name="dutch-flair-ner")
```
#### **POS tagging**

In the following snippet we will use de multilingual POS tagging model from Flair.

```
[ ]: import rubrix as rb
    from flair.data import Sentence
    from flair.models import SequenceTagger
    input_text = "George Washington went to Washington. Dort kaufte er einen Hut."
    # Loading our POS tagging model from flair
    tagger = SequenceTagger.load("flair/upos-multi")
    # Creating Sentence object
    sentence = Sentence(input_text)
    # run NER over sentence
    tagger.predict(sentence)
    # Creating the prediction entity as a list of tuples (entity, start_char, end_char)
    prediction = [
         (entity.get_labels()[0].value, entity.start_pos, entity.end_pos)
        for entity in sentence.get_spans()
    ]
    # Building a TokenClassificationRecord
    record = rb.TokenClassificationRecord(
        text=input_text,
        tokens=[token.text for token in sentence],
        prediction=prediction,
        prediction_agent="flair/upos-multi",
    \lambda# Logging into Rubrix
    rb.log(records=record, name="flair-pos-tagging")
```
### <span id="page-31-0"></span>**6.5.4 Stanza**

[Stanza](https://stanfordnlp.github.io/stanza/) is a collection of efficient tools for many NLP tasks and processes, all in one library. It's maintained by the [Standford NLP Group.](https://nlp.stanford.edy) We are going to take a look at a few interactions that can be done with Rubrix.

```
[ ]: %pip install stanza
```
#### **Text Classification**

Let's start by using a Sentiment Analysis model to log some TextClassificationRecords.

```
[ ]: import rubrix as rb
    import stanza
    input\_text = ("There are so many NLP libraries available, I don't know which one to choose!"
    )
    # Downloading our model, in case we don't have it cached
    stanza.download("en")
    # Creating the pipeline
    nlp = stanza.Pipeline(lang="en", processors="tokenize,sentiment")
    # Analizing the input text
    doc = nlp(input_test)# This model returns 0 for negative, 1 for neutral and 2 for positive outcome.
    # We are going to log them into Rubrix using a dictionary to translate numbers to labels.
    num_to_labels = {0: "negative", 1: "neutral", 2: "positive"}
    # Build a prediction entities list
    # Stanza, at the moment, only output the most likely label without probability.
    # So we will suppouse Stanza predicts the most likely label with 1.0 probability, and␣
     ˓→the rest with 0.
    entities = \Boxfor _, sentence in enumerate(doc.sentences):
        for key in num_to_labels:
             if key == sentence.sentiment:
                 entities.append((num_to_labels[key], 1))
             else:
                 entities.append((num_to_labels[key], 0))
    # Building a TextClassificationRecord
    record = rb.TextClassificationRecord(
        inputs=input_text,
        prediction=entities,
        prediction_agent="stanza/en",
    )
```

```
# Logging into Rubrix
rb.log(records=record, name="stanza-sentiment")
```
### **Token Classification**

Stanza offers so many different pretrained language models for Token Classification Tasks, and the list does not stop growing.

#### **POS tagging**

We can use one of the many UD models, used for POS tags, morphological features and syntantic relations. UD stands for [Universal Dependencies,](https://universaldependencies.org) the framework where these models has been trained. For this example, let's try to extract POS tags of some Catalan lyrics.

```
[ ]: import rubrix as rb
    import stanza
    # Loading a cool Obrint Pas lyric
    input_text = "Viure mantenint viva la flama a través del temps. La flama de tot un poble␣
     ˓→en moviment"
    # Downloading our model, in case we don't have it cached
    stanza.download("ca")
    # Creating the pipeline
    nlp = stanza.Pipeline(lang="ca", processors="tokenize,mwt,pos")
    # Analizing the input text
    doc = nlp(input_test)# Creating the prediction entity as a list of tuples (tag, start_char, end_char)
    prediction = [
         (word.pos, token.start_char, token.end_char)
        for sent in doc.sentences
        for token in sent.tokens
        for word in token.words
    ]
    # Building a TokenClassificationRecord
    record = rb.TokenClassificationRecord(
        text=input_text,
        tokens=[word.text for sent in doc.sentences for word in sent.words],
        prediction=prediction,
        prediction_agent="stanza/catalan",
    \mathcal{L}# Logging into Rubrix
    rb.log(records=record, name="stanza-catalan-pos")
```
### **NER**

Stanza also offers a list of available pretrained models for NER tasks. So, let's try Russian

```
[ ]: import rubrix as rb
    import stanza
    input\_text = ("-- - " # War and Peace is one my favourite books
    )
    # Downloading our model, in case we don't have it cached
    stanza.download("ru")
    # Creating the pipeline
    nlp = stanza.Pipeline(lang="ru", processors="tokenize,ner")
    # Analizing the input text
    doc = nlp(input_test)# Creating the prediction entity as a list of tuples (entity, start_char, end_char)
    prediction = [
         (token.ner, token.start_char, token.end_char)
        for sent in doc.sentences
        for token in sent.tokens
    ]
    # Building a TokenClassificationRecord
    record = rb.TokenClassificationRecord(
        text=input_text,
        tokens=[word.text for sent in doc.sentences for word in sent.words],
        prediction=prediction,
        prediction_agent="flair/russian",
    \lambda# Logging into Rubrix
    rb.log(records=record, name="stanza-russian-ner")
```
# <span id="page-33-0"></span>**6.6 Using Rubrix to explore NLP data with Hugging Face datasets and transformers**

In this tutorial, we will walk through the process of using Rubrix to explore NLP datasets in combination with the amazing datasets and transformer libraries from Hugging Face.

### <span id="page-34-0"></span>**6.6.1 Introduction**

**Our goal is to show you how to store and explore NLP datasets using Rubrix** for use cases like training data management or model evaluation and debugging.

The tutorial is organized into three parts:

- 1. **Storing and exploring text classification data**: We will use the datasets library and Rubrix to store text classification datasets.
- 2. **Storing and exploring token classification data**: We will use the datasets library and Rubrix to store token classification data.
- 3. **Exploring predictions**: We will use a pretrained transformers model and store its predictions into Rubrix to explore and evaluate our pretrained model.

### <span id="page-34-1"></span>**6.6.2 Install tutorial dependencies**

In this tutorial we will be using transformers and datasets libraries. If you do not have them installed, run:

```
[ ]: %pip install torch -qqq
    %pip install transformers -qqq
    %pip install datasets -qqq
    %pip install tdqm -qqq # for progress bars
```
### <span id="page-34-2"></span>**6.6.3 Setup Rubrix**

If you have not installed and launched Rubrix, check the [Setup and Installation guide.](https://docs.rubrix.ml/en/latest/getting_started/setup%26installation.html)

[ ]: import rubrix as rb

### <span id="page-34-3"></span>**6.6.4 1. Storing and exploring text classification training data**

Rubrix allows you to track data for different NLP tasks (such as Token Classification or Text Classification).

With Rubrix you can track both training data and predictions from models. In this part, we will focus only on training data. Typically, training data is data which has been curated or annotated by a human. Other terms for this same concept are: ground-truth data, "gold-standard" data, or even "annotated" data.

In this part of the tutorial, you will learn how to use datasets library for quick exploration of Text Classification and Token Classification training data. This is useful during model development, for getting a sense of the data, identifying potential issues, debugging, etc. Here we will use rather static "research"datasets but Rubrix really shines when you are collecting and using training data in the wild, or in other words in real data science projects.

Let's get started!

#### **Text classification with the** tweet\_eval **dataset (Emoji classification)**

Text classification deals with predicting in which categories a text fits. As if you're shown an image you could quickly tell if there's a dog or a cat in it, we build NLP models to distinguish between a Jane Austen's novel or a Charlotte Bronte's poem. It's all about feeding models with labeled examples and see how it start predicting over the very same labels.

In this first case, we are going to play with tweet\_eval, a dataset with a bunch of tweets from different authors and topics and the sentiment it transmits. This is, in fact, a very common NLP task called Sentiment Analysis, but with a cool tweak: we are representing these sentiments with emojis. Each tweet comes with a number between 0 and 19, which represents different emojis. You can see each one in a cell below or in the tweet eval site at Hub.

First of all, we are going to load the dataset from Hub and visualize its content.

```
[ ]: from datasets import load_dataset
```

```
dataset = load_dataset("tweet_eval", 'emoji', script_version="master")
```
[ ]: labels = dataset['train'].features['label'].names; labels

Usually, datasets are divided into train, validation and test splits, and each one of them is used in a certain part of the training. For now, we can stick to the training split, which usually contains the majority of the instances of a dataset. Let's see what's inside!

```
[ ]: with dataset['train'].formatted_as("pandas"):
        print(dataset['train'][:5])
```
Now, we are going to create our records from this dataset and log them into rubrix. Rubrix comes with TextClassificationRecord and TokenClassificationRecord classes, which can be created from a dictionary. These objects passes information to rubrix about the input of the model, the predictions obtained and the annotations made, as well as a metadata field for other important details.

In our case, we haven't predicted anything, so we are only going to include the labels of each instance as annotations, as we know they are the ground truth. We will also include each tweet into inputs, and specify in the metadata section that we are into the training split. Once records is populated, we can log it with rubric.log(), specifying the name of our dataset.

 $[ ]: records = []$ 

```
for record in dataset['train']:
   records.append(rb.TextClassificationRecord(
        inputs=record["text"],
        annotation=labels[record["label"]],
        annotation_agent="https://huggingface.co/datasets/tweet_eval",
        metadata={"split": "train"},
        )
   )
```
[ ]: rb.log(records=records, name="tweet\_eval\_emojis")
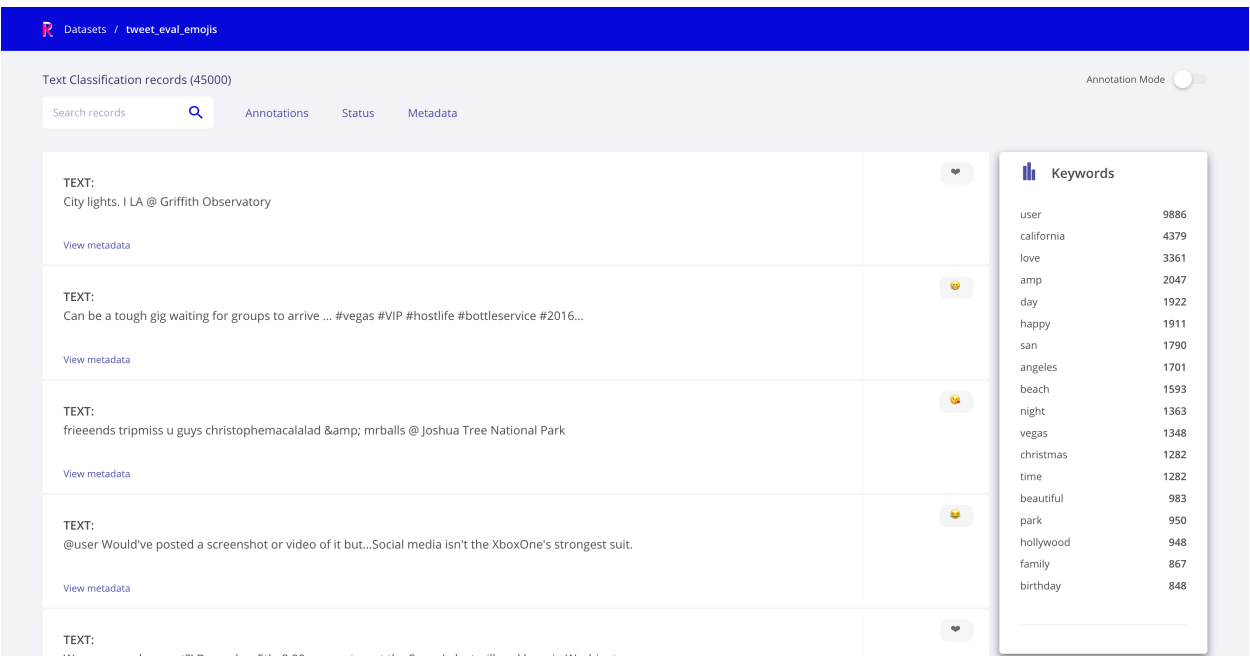

Thanks to our metadata section in the Text Classification Record, we can log tweets from the validation and test splits in the same dataset to explore them using the Metadata filters.

#### [ ]: records\_validation = []

```
for record in dataset['validation']:
   records_validation.append(rb.TextClassificationRecord(
        inputs=record["text"],
        annotation=labels[record["label"]],
        annotation_agent="https://huggingface.co/datasets/tweet_eval",
       metadata={"split": "validation"},
        )
   )
```
rb.log(records=records\_validation, name="tweet\_eval\_emojis")

#### $[ ]: records_test = []$

```
for record in dataset['test']:
    records_test.append(rb.TextClassificationRecord(
        inputs=record["text"],
        annotation=labels[record["label"]],
        annotation_agent="https://huggingface.co/datasets/tweet_eval",
        metadata={"split": "test"},
        )
    )
rb.log(records=records_test, name="tweet_eval_emojis")
```
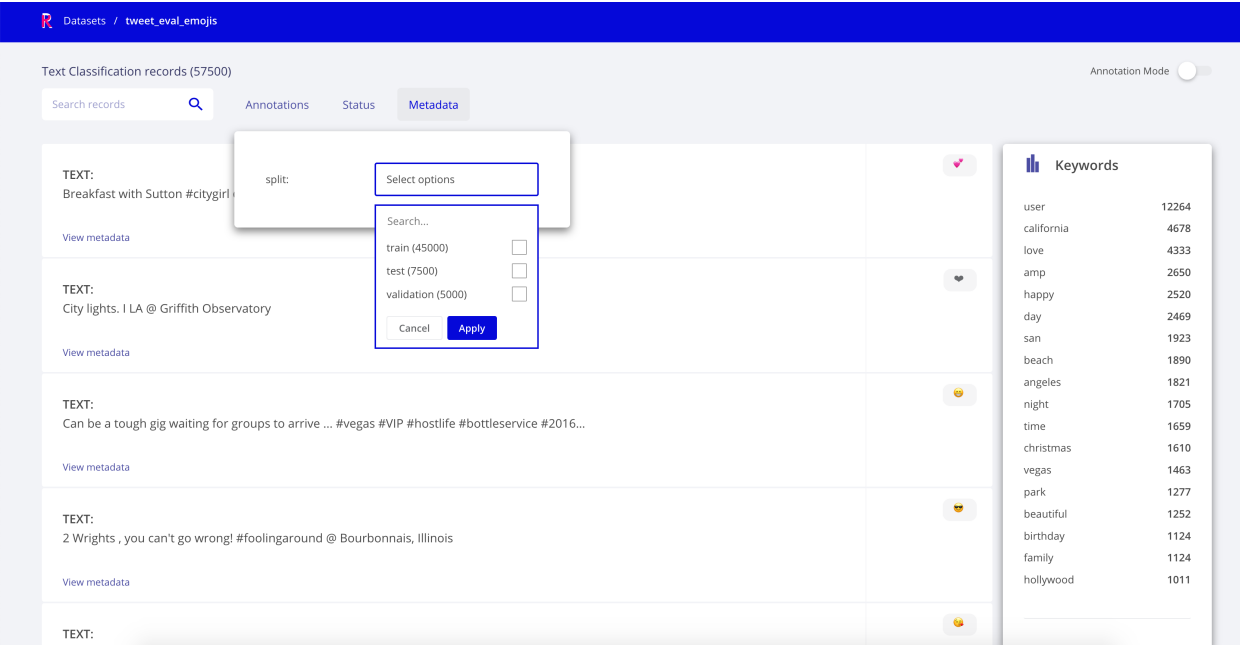

#### **Natural language inference with the** MRPC **dataset**

Natural Language Inference (NLI) is also a very common NLP task, but a little bit different to regular Text Classification. In NLI, the model receives a premise and a hypothesis, and it must figure out if the premise hypothesis is true or not given the premise. We have three categories: entailment (true), contradiction (false) or neutral (undetermined or unrelated). With the premise *"We live in a flat planet called Earth"*, the hypothesis *"The Earth is flat"* must be classified as entailment, as it is stated in the premise. NLI works with a sort of close-world assumption, in that everything not defined in the premise cannot be suppoused from the real world.

Another key difference from Text Classification is that the input come in pairs of two sentences or texts, not only one. Text Classification treats its input as a cohesive and correlated unit, while NLI treats its input as a pair and tries to find correlation.

To play around with NLI we are going to use Hub [GLUE benchmark](https://huggingface.co/datasets/glue) over the MRPC task. GLUE is a well-known benchmark resource for NLP, and allow us to use its data directly over the Microsoft Research Paraphrase Corpus, a corpus of online news.

```
[ ]: from datasets import load_dataset
    dataset = load_dataset('glue', 'mrpc', split='train')
```
[ ]: dataset[0]

We can see the two input sentences instead of one. In order to simplify the workflow, let's just test if they are equivalent or not.

```
[ ]: labels = dataset.features['label'].names ; labels
```
Populating our record list follows the same procedure as in Text Classification, adapting our input to the new scenario of pairs.

[ ]: records=[]

```
for record in dataset:
   records.append(rb.TextClassificationRecord(
       inputs={
           "sentence1": record["sentence1"],
           "sentence2": record["sentence2"]
        },
        annotation=labels[record["label"]],
        annotation_agent="https://huggingface.co/datasets/glue#mrpc",
       metadata={"split": "train"},
        )
   )
```

```
[ ]: rb.log(records=records, name="mrpc")
```
Once your dataset is logged you can explore it using filters, keyword-based search and with [Elasticsearch's query string](https://docs.rubrix.ml/en/latest/reference/rubrix_webapp_reference.html#search-input) [DSL.](https://docs.rubrix.ml/en/latest/reference/rubrix_webapp_reference.html#search-input)

For example, the folllowing query inputs.sentence2: (not or dont) lets you browse all examples containing not or dont inside the sentence2 field, which you can further filter by Annotated as to browse examples belonging to a specific category (e.g., not\_equivalent)

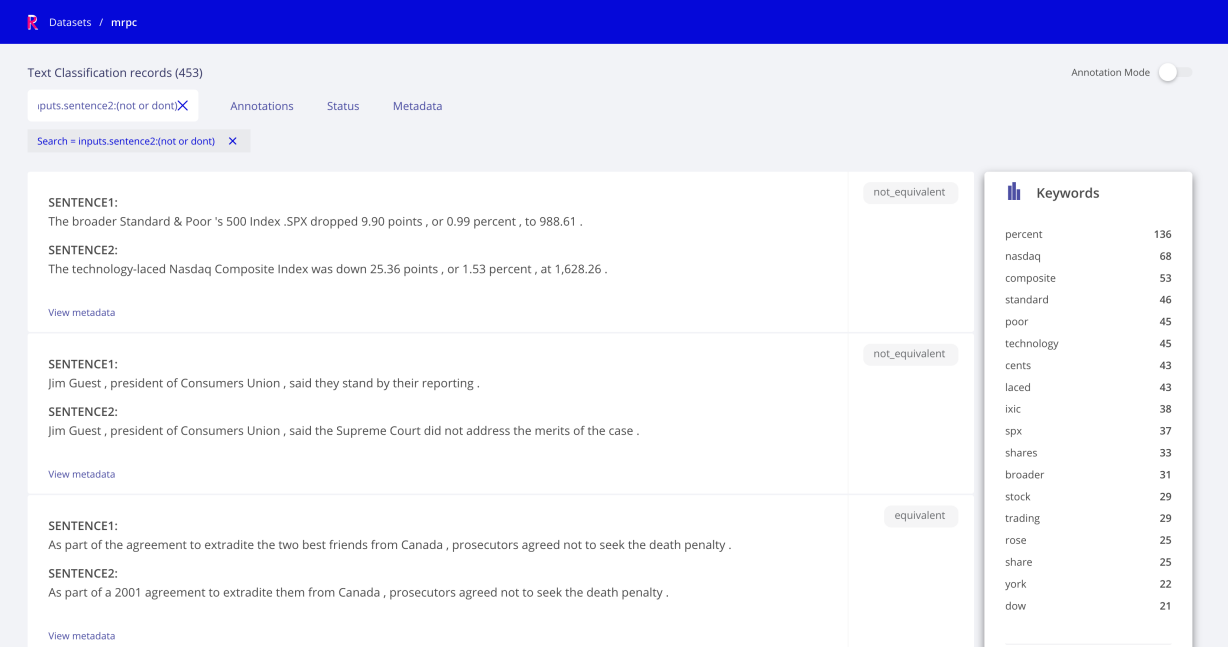

#### **Multilabel text classification with** go\_emotions **dataset**

Another similar task to Text Classification, but yet a bit different, is Multilabel Text Classification. Just one key difference: more than one label may be predicted. While in a regular Text Classification task we may decide that the tweet *"I can't wait to travel to Egypts and visit the pyramids"* fits into the hastag **#Travel**, which is accurate, in Multilabel Text Classification we can classify it as more than one hastag, like **#Travel #History #Africa #Sightseeing #Desert**.

In Text Classification, the category with the highest score (which our model predicted) is going to be the category predicted, but in this task we need to establish a threshold, a value between 0 and 1, from which we will classify the labels as predictions or not. If we set it to 0.5, only categories with more than a 0.5 probability value will be considered predictions.

To get used to this task and see how we can log data to Rubrix, we are going to use Hub go emotions dataset, with comments from different reddit forums and an associated sentiment (this experiment would also be considered Sentiment Analysis).

```
[ ]: from datasets import load_dataset
```
dataset = load\_dataset('go\_emotions', split='train[0:10]')

Here's an example of an instance of the datasets, and the different labels, ordered. Each label will be represented in the dataset as a number, but we will translate to its name before logging to rubrix, to see things more clearly.

[ ]: dataset[0]

```
[ ]: labels = dataset.features['labels'].feature.names; labels
```
Now, we need to add a confidence value to our annotation, from 0 to 1. As these are all ground truths, we consider they have the maximum probability.

```
[ ]: records= []
```

```
for record in dataset:
   records.append(rb.TextClassificationRecord(
        inputs={"text": record["text"]},
        annotation=[labels[cls] for cls in record['labels']],
        annotation_agent="https://huggingface.co/datasets/go_emotions",
        multi_label=True,
        metadata={
            "split" "train"
            },
        )
   )
```
And logging is just as easy as before!

```
[]: rb.log(records=records, name="go_emotions")
```
## **6.6.5 2. Storing and exploring token classification training data**

In this second part, we will cover Token Classification while still using datasets library. These kind of NLP tasks aim to divide the input text into words, or syllabes, and assign certain values to them. Think about giving each word in a sentence its gramatical category, or highlight which parts of a medical report belong to a certain speciality.

We are going to cover a few cases using datasets, and see how TokenClassificationRecord allows us to log data in rubrix in a similar fashion.

#### **Named-Entity Recognition with** wnut17 **dataset**

Named-Entity Recognition (NER) seeks to locate and classify named entities metioned in unstructured text into predefined categories. And, what's powerful about NER is that this predefined categories can be whatever we want. Maybe gramatical categories, and be the best at syntax analysis in our English class, maybe person names, or organizations, or even medical codes.

For this case, we are going to use Hub [WNUT 17 dataset,](https://huggingface.co/datasets/wnut_17) about rare entities on written text. Take for example the tweet "so.. kktny in 30 mins?" - even human experts find entity kktny hard to detect and resolve. This task will evaluate the ability to detect and classify novel, emerging, singleton named entities in written text.

As always, let's first dive into the data and see how it looks like.

[ ]: from datasets import load\_dataset

```
dataset = load_dataset("wnut_17", split="train[0:10]")
```
[ ]: dataset[0]

We can see a list of tags and the tokens they are refering to. We have the following rare entities in this example.

```
[ ]: for entity, token in zip(dataset[0]["ner_tags"], dataset[0]["tokens"]):
        if entity != 0:
            print(f"""{token}: {dataset.features["ner_tags"].feature.names[entity]}""")
```
So, it make a lot of sense to translate these tags into NER tags, which are much more self-explanatory than an integer.

```
[ ]: dataset = dataset.map(lambda instance: {"ner_tags_translated": [dataset.features["ner_
     ˓→tags"].feature.names[tag] for tag in instance["ner_tags"]]})
```
What we did is a mapping function over dataset, which allow us to make changes in every instance of the dataset. The very same instance that we printed before is much more readable now.

[ ]: dataset[0]

Info about the meaning of the tags is available [here,](https://huggingface.co/datasets/viewer/?dataset=wnut_17) but to sum up, *Empire* and *ESB* has been classified as **B-LOC**, or beggining of a location name, *State* and *Building* has been classified as **I-LOC** or intermediate/final of a location name.

We need to transform a bit this information, providing an entity annotation. Entity annotations are simply tuples, with the following structure

(label, start\_position, end\_position)

Let's create a function that transform our dataset records into entities. It's a bit weird, but don't worry! What's doing inside is getting the entities information as shown above.

```
[ ]: def parse_entities(record):
         entities, text, nr_tokens = [], " ".join(record["tokens"]), len(record["tokens"])
         token_start_indexes = [text.rfind(substr) for substr in [" ".join(record["tokens"][i:
     \rightarrow]) for i in range(nr_tokens)]]
         entity = None
         for i, tag, start in zip(range(nr_tokens), record["ner_tags_translated"], token_
     ˓→start_indexes):
```

```
# end of entity
    if entity is not None and (not tag.startswith("I-") or i == nr_tokens -1):
        entity += (start-1,)
        entities.append(entity)
        entity = None# start new entity
    if entity is None and tag.startswith("B-"):
        entity = (tag[2:], start)return entities
```
Let's proceed and create a record list to log it

```
[ ]: records = []for record in dataset:
        entities = parse_entities(record)
        records.append(rb.TokenClassificationRecord(
             text=" ".join(record["tokens"]),
             tokens=record["tokens"],
             annotation=entities,
             annotation_agent="https://huggingface.co/datasets/wnut_17",
            metadata={
                 "split" "train"
                 },
            )
        )
```
#### [ ]: records[0]

[ ]: rb.log(records=records, name="ner\_wnut\_17")

#### **Part of speech tagging with** conll2003 **dataset**

Another NLP task related to token-level classification is Part-of-Speech tagging (POS tagging). In it we will identify names, verbs, adverbs, adjectives. . . based on the context and the meaning of the words. It is a little bit trickier than having a huge dictionary where we can look up that *drink* is a verb and *dog* is a name. Many words change its gramatical type according to the context of the sentence, and here is where AI comes to save the day.

With just our dictionary and a regular script, *dog* in The sailor dogs the hatch. would be classified as a name, because *dog* is a name, right? A trained NLP model would step up and say *No! That's is a very common example to ilustrate the ambiguity of words. It is a verb!*. Or maybe it would just say *verb*. That's up to you.

In this [dataset](https://huggingface.co/datasets/conll2003) from hub, we will see how differente sentence has POS and NER tags, and how we can log this POS tag information into Rubrix.

[ ]: from datasets import load\_dataset

dataset = load\_dataset("conll2003", split="train[0:10]")

[ ]: dataset[0]

Each POS and NER tag are represented by a number. In dataset. features we can see to which tag they refer (this [link](https://www.ling.upenn.edu/courses/Fall_2003/ling001/penn_treebank_pos.html) may serve you to look up the meaning).

#### [ ]: dataset.features

The following function will help us create the entities.

```
[ ]: def parse_entities_POS(record):
         entities = []
         counter = <math>0</math>for i in range(len(record['pos_tags'])):
             entity = (dataset.features["pos_tags"].feature.names[record["pos_tags"][i]],␣
     ˓→counter, counter + len(record["tokens"][i]))
             entities.append(entity)
             counter += len(record["tokens"][i]) + 1
         return entities
```

```
[ ]: records = []
```

```
for record in dataset:
   entities = parse_entities_POS(record)
   records.append(rb.TokenClassificationRecord(
        text=" ".join(record["tokens"]),
        tokens=record["tokens"],
        annotation=entities,
        annotation_agent="https://huggingface.co/datasets/conll2003",
        metadata={
            "split": "train"
            },
       )
   )
```
[ ]: rb.log(records=records, name="conll2003")

And so it is done! We have logged data from 5 different type of experiments, which now can be visualized in Rubrix UI

### **6.6.6 3. Exploring predictions**

In this third part of the tutorial we are going to focus on loading predictions and annotations into Rubrix and visualize them from the UI.

Rubrix let us play with the data in many different ways: visualizing by predicted class, by annotated class, by split, selecting which ones were wrongly classified, etc.

#### **Agnews and zeroshot classification**

To explore some logged data on Rubrix UI, we are going to predict the topic of some news with a zero-shot classifier (that we don't need to train), and compare the predicted category with the ground truth. The dataset we are going to use in this part is [ag\\_news,](https://huggingface.co/datasets/ag_news) with information of over 1 million articles written in English.

First of all, as always, we are going to load the dataset from Hub and visualize its content.

#### [ ]: from datasets import load\_dataset

dataset =  $load_dataset("ag_news", split='test[0:100]') # 20% is over 1500 records$ 

```
[ ]: dataset[0]
```
[ ]: dataset.features

This dataset has articles from four different classes, so we can define a category list, which may come in handy.

```
[ ]: categories = ['World', 'Sports', 'Business', 'Sci/Tech']
```
Now, it's time to load our zero-shot classification model. We present to options:

- 1. [DistilBart-MNLI](https://huggingface.co/valhalla/distilbart-mnli-12-1)
- 2. *squeezebert-mnli*

With the first model, the obtained results are probably going to be better, but it is a larger model, which could take longer to use. We are going to stick with the first one, but feel free to change it, and even to compare them!

#### [ ]: from transformers import pipeline

```
model = "valhalla/distilbart-mnli-12-1"
```
pl = pipeline('zero-shot-classification', model=model)

Let's try to make a quick prediction and take a look.

```
[ ]: pl(dataset[0]['text'], ['World', 'Sports', 'Business', 'Sci/Tech'], hypothesis_template=
     ˓→'This example is {}.',multi_label=False)
```
Knowing how to make a prediction, we can now apply this to the whole selected dataset. Here, we also present you with two options:

- 1. Traverse through all records in the dataset, predict each record and log it to Rubrix.
- 2. Apply a map function to make the predictions and add that field to each record, and then log it as a whole to Rubrix.

In the following categories, each approach is presented. You choose what you like the most, or even both (be careful with the time and the duplicated records, though!).

### **First approach**

```
[ ]: from tqdm import tqdm
    for record in tqdm(dataset):
         # Make the prediction
        model_output = pl(record['text'], categories, hypothesis_template='This example is <math>\{\}˓→.')
         item = rb.TextClassificationRecord(
             inputs={"text": record["text"]},
             prediction=list(zip(model_output['labels'], model_output['scores'])),
             prediction_agent="https://huggingface.co/valhalla/distilbart-mnli-12-1",
             annotation=categories[record["label"]],
             annotation_agent="https://huggingface.co/datasets/ag_news",
            multi_label=True,
             metadata={
                 "split": "train"
                 },
             )
         # Log to rubrix
        rb.log(records=item, name="ag_news")
```
#### **Second approach**

```
[ ]: def add_predictions(records):
        predictions = pl([record for record in records['text']], categories, hypothesis_
     \rightarrowtemplate='This example is {}.')
        if isinstance(predictions, list):
             return {"labels_predicted": [pred["labels"] for pred in predictions],
     ˓→"probabilities_predicted": [pred["scores"] for pred in predictions]}
        else:
             return {"labels_predicted": predictions["labels"], "probabilities_predicted":␣
     ˓→predictions["scores"]}
```
[ ]: dataset\_predicted = dataset.map(add\_predictions, batched=True, batch\_size=4)

```
[ ]: dataset_predicted[0]
```

```
[ ]: from tqdm import tqdm
```
for record in tqdm(dataset\_predicted):

```
item = rb.TextClassificationRecord(
    inputs={"text": record["text"]},
```

```
prediction=list(zip(record['labels_predicted'], record['probabilities_predicted
˓→'])),
       prediction_agent="https://huggingface.co/valhalla/distilbart-mnli-12-1",
       annotation=categories[record["label"]],
       annotation_agent="https://huggingface.co/datasets/ag_news",
       multi_label=True,
       metadata={
           "split": "train"
           },
       )
   # Log to rubrix
   rb.log(records=item, name="ag_news")
```
### **6.6.7 Summary**

In this tutorial, we have learnt:

- To log and explore NLP training datasets with the datasets library.
- To explore NLP predictions using a zeroshot classifier from the model hub.

### **6.6.8 Next steps**

**Rubrix documentation for more guides and tutorials.**

**Join the Rubrix community! A good place to start is the discussion forum.**

**Rubrix Github repo to stay updated.**

# **6.7 Using Rubrix with** spaCy

This tutorial will walk you through the process of using [spaCy](https://spacy.io/) with Rubrix to track and monitor Name Entity Recognition (NER) predictions.

## **6.7.1 Introduction**

In this tutorial we will:

- Load the [Gutenberg Time](https://huggingface.co/datasets/gutenberg_time) dataset from the Hugging Face Hub.
- Use a transformer-based spaCy model for detecting entities in this dataset and log the detected entities into a Rubrix dataset. This dataset can be used for exploring the quality of predictions and for creating a new training set, by correcting, adding and validating entities.
- Use a smaller spaCy model for detecting entities and log the detected entities into the same Rubrix dataset for comparing its predictions with the previous model.

### **6.7.2 Install tutorial dependencies**

In this tutorial, we'll use the datasets and spaCy libraries and the en\_core\_web\_trf pretrained English model, a Roberta-based spaCy model . If you do not have them installed, run:

```
[ ]: %pip install datasets -qqq
    %pip install -U spacy -qqq
    %pip install protobuf
```
### **6.7.3 Setup Rubrix**

If you have not installed and launched Rubrix, check the [installation guide.](https://github.com/recognai/rubrix#get-started)

[ ]: import rubrix as rb

### **6.7.4 Our dataset**

For this tutorial, we're going to use the [Gutenberg Time](https://huggingface.co/datasets/gutenberg_time) dataset from the Hugging Face Hub. It contains all explicit time references in a dataset of 52,183 novels whose full text is available via Project Gutenberg. From extracts of novels, we are surely going to find some NER entities.

#### [ ]: from datasets import load\_dataset

```
dataset = load_dataset("gutenberg_time", split="train[0:20]")
```
Let's take a look at our dataset! Starting by the length of it and an sneak peek to one instance.

 $[ ]: dataset[1]$ 

[ ]: dataset

### **6.7.5 Logging spaCy NER entities into Rubrix**

#### **Using a Transformer-based pipeline**

Let's install and load our roberta-based pretrained pipeline and apply it to one of our dataset records:

```
[ ]: !python -m spacy download en_core_web_trf
```

```
[8]: import spacy
```

```
nlp = spacy.load("en_core_web_trf")
doc = nlp(dataset[0]["tok_context"])
doc
```
[8]: I crossed the ground she had traversed , noting every feature surrounding it , the␣  $\rightarrow$ curving wheel-track, the thin prickly sand-herbage, the wave - mounds, the sparse ˓<sup>→</sup>wet shells and pebbles , the gleaming flatness of the water , and the vast horizon- ˓<sup>→</sup>boundary of pale flat land level with shore , looking like a dead sister of the sea .␣ ˓<sup>→</sup>By a careful examination of my watch and the sun 's altitude , I was able to calculate␣ ˓<sup>→</sup>what would , in all likelihood , have been his height above yonder waves when her␣ (continues on next page)  $\rightarrow$ chair was turned toward the city , at a point I reached in the track . But of the →matter then simultaneously occupying my mind , to recover which was the second supreme. **6.7.ask Ising Rubrix with spaCy**-of what . I also was thinking upon the stroke of five o **43** ˓→'clock , I could recollect nothing . I could not even recollect whether I happened to␣ ˓<sup>→</sup>be looking on sun and waves when she must have had them full and glorious in her face .  $\rightarrow$  With the heartiest consent I could give , and a blank cheque , my father returned to ˓<sup>→</sup>England to hire forthwith a commodious yacht , fitted and manned . Before going he␣

Now let's apply the nlp pipeline to our dataset records, collecting the tokens and NER entities.

```
[11]: records = []for record in dataset:
          # We only need the text of each instance
          text = record["tok_context"]
          # spaCy Doc creation
          doc = nlp(text)# Entity annotations
          entities = \Gamma(ent.label_, ent.start_char, ent.end_char)
              for ent in doc.ents
          ]
          # Pre-tokenized input text
          tokens = [token.text for token in doc]# Rubrix TokenClassificationRecord list
          records.append(
              rb.TokenClassificationRecord(
                  text=text,
                  tokens=tokens,
                  prediction=entities,
                  prediction_agent="spacy.en_core_web_trf",
              )
          )
```
[12]: rb.log(records=records, name="gutenberg\_spacy\_ner")

```
[12]: BulkResponse(dataset='gutenberg_spacy_ner', processed=20, failed=0)
```
If you go to the gutenberg\_spacy\_ner dataset in Rubrix you can explore the predictions of this model:

- You can filter records containing specific entity types.
- You can see the most frecuent "mentions" or surface forms for each entity. Mentions are the string values of specific entity types, such as for example "1 month" can be the mention of a duration entity. This is useful for error analysis, to quickly see potential issues and problematic entity types.
- You can use the free-text search to find records containing specific words.
- You could validate, include or reject specific entity annotations to build a new traning set.

#### **Using a smaller but more efficient pipeline**

Now let's compare with a smaller, but more efficient pre-trained model. Let's first download it

[ ]: !python -m spacy download en\_core\_web\_sm

[ ]: import spacy

```
nlp = spacy.load("en_core_web_sm")
     doc = nlp(dataset[0]["tok_context"])
[16]: records = [] # Creating and empty record list to save all the records
      for record in dataset:
         text = record["tok_countext"] # We only need the text of each instance
         doc = nlp(text) # spaCy Doc creation
         # Entity annotations
         entities = [
              (ent.label_, ent.start_char, ent.end_char)
              for ent in doc.ents
         ]
         # Pre-tokenized input text
         tokens = [token.text for token in doc]
         # Rubrix TokenClassificationRecord list
         records.append(
             rb.TokenClassificationRecord(
                  text=text,
                  tokens=tokens,
                  prediction=entities,
                  prediction_agent="spacy.en_core_web_sm",
             )
         )
```

```
[17]: rb.log(records=records, name="gutenberg_spacy_ner")
[17]: BulkResponse(dataset='gutenberg_spacy_ner', processed=20, failed=0)
```
### **6.7.6 Exploring and comparing** en\_core\_web\_sm **and** en\_core\_web\_trf **models**

If you go to your gutenberg\_spacy\_ner you can explore and compare the results of both models.

A handy feature is the predicted by filter, which comes from the prediction\_agent parameter of your TextClassificationRecord.

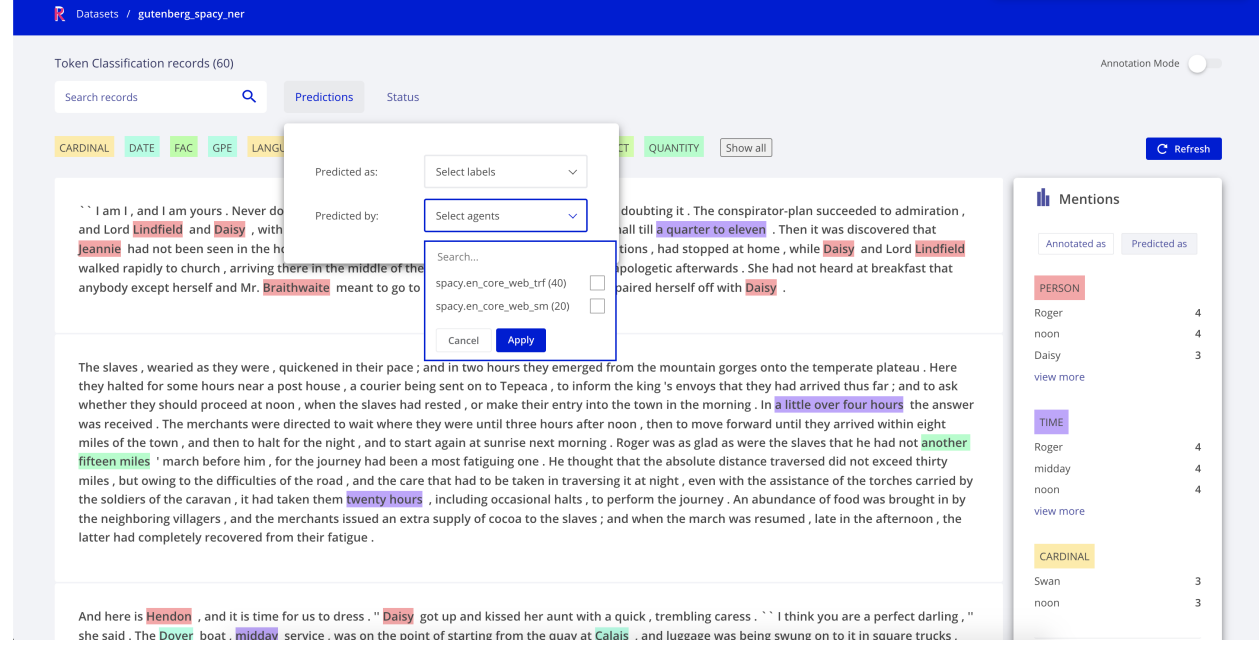

Some quick qualitative findings about these two models applied to this sample:

- en\_core\_web\_trf makes more conservative predictions, most of them accurate but misses a number of entities (higher precision, less recall for entities like CARDINAL).
- en\_core\_web\_sm has less precision for most of the entities, confusing for example PERSON with ORG entities, even with the same surface form within the same paragraph, but has better recall for entities like CARDINAL.
- For TIME entities both model show almost the same distribution and are quite accurate. This could be further analysed by logging the time annotations in the dataset.

## **6.7.7 Summary**

In this tutorial, we have learnt to log and explore differnt spaCy NER models with Rubrix. Using what we´ve learnt here you can:

- Build custom dashboards using Kibana to monitor and visualize spaCy models.
- Build training sets using pre-trained spaCy models.

### **6.7.8 Next steps**

**Rubrix documentation for more guides and tutorials.**

**Join the Rubrix community! A good place to start is the discussion forum.**

**Rubrix Github repo to stay updated.**

# **6.8 Node classification with** kglab **and PyTorch Geometric**

We introduce the application of neural networks on knowledge graphs using kglab and pytorch\_geometric.

Graph Neural networks (GNNs) have gained popularity in a number of practical applications, including knowledge graphs, social networks and recommender systems. In the context of knowledge graphs, GNNs are being used for tasks such as link prediction, node classification or knowledge graph embeddings. Many use cases for these tasks are related to Automatic Knowledge Base Construction (AKBC) and completion.

In this tutorial, we will learn to:

- use kglab to represent a knowledge graph as a Pytorch Tensor, a suitable structure for working with neural nets
- use the widely known pytorch\_geometric (PyG) GNN library together with kglab.
- train a GNN with pytorch\_geometric and PyTorch Lightning for semi-supervised node classification of the recipes knowledge graph.
- build and iterate on training data using rubrix with a Human-in-the-loop (HITL) approach.

### **6.8.1 Our use case in a nutshell**

Our goal in this notebook will be to build a semi-supervised node classifier of recipes and ingredients from scratch using kglab, PyG and Rubrix.

Our classifier will be able to classify the nodes in our 15K nodes knowledge graph according to a set of pre-defined flavour related categories: sweet, salty, piquant, sour, etc. To account for mixed flavours (e.g., sweet chili sauce), our model will be multi-class (we have several target labels), multi-label (a node can be labelled as with 0 or several categories).

### **6.8.2 Install** kglab **and** Pytorch Geometric

```
[ ]: %pip install torch-scatter -f https://pytorch-geometric.com/whl/torch-1.8.0+cpu.html -qqq
    %pip install torch-sparse -f https://pytorch-geometric.com/whl/torch-1.8.0+cpu.html -qqq
    %pip install torch-cluster -f https://pytorch-geometric.com/whl/torch-1.8.0+cpu.html -qqq
    %pip install torch-spline-conv -f https://pytorch-geometric.com/whl/torch-1.8.0+cpu.html␣
     ightharpoonup-qqq
    %pip install torch-geometric -qqq
    %pip install torch -qqq
    %pip install kglab -qqq
    %pip install pytorch_lightning -qqq
```
## **6.8.3 1. Loading and exploring the recipes knowledge graph**

We'll be working with the "recipes" knowledge graph, which is used throughout the kglab tutorial (see the [Syllabus\)](https://derwen.ai/docs/kgl/tutorial/).

This version of the recipes kg contains around ~15K recipes linked to their respective ingredients, as well as some other properties such as cooking time, labels and descriptions.

Let's load the knowledge graph into a kg object by reading from an RDF file (in Turtle):

```
[ ]: import kglab
    NAMESPACES = {
         "wtm": "http://purl.org/heals/food/",
         "ind": "http://purl.org/heals/ingredient/",
```

```
"recipe": "https://www.food.com/recipe/",
}
```

```
kg = kglab.KnowledgeGraph(namespaces = NAMESPACES)
```

```
_ = kg.load_rdf("data/recape_lg.ttl")
```
Let's take a look at our graph structure using the Measure class:

```
[ ]: measure = kglab.Measure()
    measure.measure_graph(kg)
     f"Nodes: {measure.get_node_count()} ; Edges: {measure.get_edge_count()}"
[ ]: measure.p_gen.get_tally() # tallies the counts of predicates
[ ]: measure.s_gen.get_tally() # tallies the counts of predicates
\lceil ]: measure.o_gen.get_tally() # tallies the counts of predicates
[ ]: measure.l_gen.get_tally() # tallies the counts of literals
```
From the above exploration, we can extract some conclusions to guide the next steps:

- We have a limited number of relationships, being hasIngredient the most frequent.
- We have rather unique literals for labels and descriptions, but a certain amount of repetition for hasCookTime.
- As we would have expected, most frequently referenced objects are ingredients such as Salt, ChikenEgg and so on.

Now, let's move into preparing our knowledge graph for PyTorch.

### **6.8.4 2. Representing our knowledge graph as a** PyTorch **Tensor**

Let's now represent our kg as a PyTorch tensor using the kglab. SubgraphTensor class.

```
[ ]: sg = kglab. SubgraphTensor(kg)
```

```
[ ]: def to_edge_list(g, sg, excludes):
        def exclude(rel):
            return sg.n3fy(rel) in excludes
        relations = sorted(set(g.predicates()))
        subjects = set(g.subjects())objects = set(g.objects())nodes = list(subjects.union(objects))
        relations_dict = {rel: i for i, rel in enumerate(list(relations)) if not
     ˓→exclude(rel)}
        # this offset enables consecutive indices in our final vector
```

```
offset = len(relations_dict.keys())
   nodes_dict = {node: i+offset for i, node in enumerate(nodes)}
   edge\_list = []for s, p, o in g.triples((None, None, None)):
        if p in relations_dict.keys(): # this means is not excluded
            src, dst, rel = nodes_dict[s], nodes_dict[o], relations_dict[p]
            edge_list.append([src, dst, 2 * rel])
            edge_list.append([dst, src, 2 * rel + 1])
   # turn into str keys and concat
   node_vector = [\text{sq.n3fy(node)} for node in relations_dict.keys()] + [\text{sq.n3fy(node)} for<sub>u</sub>
\rightarrownode in nodes_dict.keys()]
   return edge_list, node_vector
```
[ ]: edge\_list, node\_vector = to\_edge\_list(kg.rdf\_graph(), sg, excludes=['skos:description', ˓→'skos:prefLabel'])

```
[]: len(edge_list), edge_list[0:5]
```
Let's create kglab. Subgraph to be used for encoding/decoding numerical ids and uris, which will be useful for preparing our training data, as well as making sense of the predictions of our neural net.

```
\lceil \cdot \rceil: sg = kglab. Subgraph(kg=kg, preload=node_vector)
```

```
[ ]: import torch
    from torch_geometric.data import Data
    tensor = torch.tensor(edge_list, dtype=torch.long).t().contiguous()
    edge_index, edge_type = tensor[:2], tensor[2]
    data = Data(edge_index = edge_index)data.edge_type = edge_type
```
[ ]: (data.edge\_index.shape, data.edge\_type.shape, data.edge\_type.max())

### **6.8.5 3. Building a training set with Rubrix**

Now that we have a tensor representation of our kg which we can feed into our neural network, let's now focus on the training data.

As we will be doing semi-supervised classification, we need to build a training set (i.e., some recipes and ingredients with ground-truth labels).

For this, we can use [Rubrix,](https://github.com/recognai/rubrix) an open-source tool for exploring, labeling and iterating on data for AI. Rubrix allows data scientists and subject matter experts to rapidly iterate on training and evaluation data by enabling iterative, asynchronous and potentially distributed workflows.

In Rubrix, a very simple workflow during model development looks like this:

- 1. Log unlabelled data records with rb.log() into a Rubrix dataset. At this step you could use weak supervision methods (e.g., Snorkel) to pre-populate and then only refine the suggested labels, or use a pretrained model to guide your annotation process. In our case, we will just log recipe and ingredient "records" along with some metadata (RDF types, labels, etc.).
- 2. Rapidly explore and label records in your dataset using the webapp which follows a search-driven approach, which is especially useful with large, potentially noisy datasets and for quickly leveraging domain knowledge (e.g., recipes containing WhiteSugar are likely sweet). For the tutorial, we have spent around 30min for labelling around 600 records.
- 3. Retrieve your annotations any time using rb.load() or rb.snapshot(), which return a convenient pd. Dataframe making it quite handy to process and use for model development. In our case, we will load a snapshot, do a train\_test\_split with scikit\_learn, and then use this for training our GNN.
- 4. After training a model, you can go back to step 1, this time using your model and its predictions, to spot improvements, quickly label other portions of the data, and so on. In our case, as we've started with a very limited training set (~600 examples), we will use our node classifier and rb.log() it's predictions over the rest of our data (unlabelled recipes and ingredients).

```
[ ]: LABELS = ['Bitter', 'Meaty', 'Piquant', 'Salty', 'Sour', 'Sweet']
```
#### **Setup Rubrix**

If you have not installed and launched Rubrix, check the [installation guide.](https://github.com/recognai/rubrix#get-started)

```
[ ]: import rubrix as rb
```
#### **Preparing our raw dataset of recipes and ingredients**

```
[ ]: import pandas as pd
    sparq1 = """SELECT distinct *
         WHERE {
             ?uri a wtm:Recipe .
             ?uri a ?type .
             ?uri skos:definition ?definition .
             ?uri wtm:hasIngredient ?ingredient
         }
     "" ""
    df = kg.query_as_df(sparql=sparql)# We group the ingredients into one column containing lists:
    recipes_df = df.groupby(['uri', 'definition', 'type'])['ingredient'].apply(list).reset_
     ˓→index(name='ingredients') ; recipes_df
    sparql_ingredients = """
        SELECT distinct *
         WHERE {
             ?uri a wtm:Ingredient .
             ?uri a ?type .
             OPTIONAL { ?uri skos:prefLabel ?definition }
        }
```

```
. . . . . .
df = kg.query_as_df(sparql=sparql_ingredients)
df['ingredict's'] = Noneing_recipes_df = pd.concat([recipes_df, df]).reset_index(drop=True)
ing_recipes_df.fillna('', inplace=True) ; ing_recipes_df
```
### **Logging into Rubrix**

```
[ ]: import rubrix as rb
    records = \lceilfor i, r in ing_recipes_df.iterrows():
         item = rb.TextClassificationRecord(
                 inputs={
                     "id":r.uri,
                     "definition": r.definition,
                     "ingredients": str(r.ingredients),
                     "type": r.type
                 }, # log node fields
                 prediction=[(label, 0.0) for label in LABELS], # log "dummy" predictions for.
     ˓→aiding annotation
                 metadata={'ingredients': [ing.replace('ind:','') for ing in r.ingredients],
     ˓→"type": r.type}, # metadata filters for quick exploration and annotation
                 prediction_agent="kglab_tutorial", # who's performing/logging the prediction
                 multi_label=True
             )
        records.append(item)
```
### [ ]: len(records)

[ ]: rb.log(records=records, name="kg\_classification\_tutorial")

#### **Annotation session with Rubrix (optional)**

In this step you can go to your rubrix dataset and annotate some examples of each class.

If you have no time to do this, just skip this part as we have prepared a dataset for you with around ~600 examples.

#### **Loading our labelled records and create a train\_test split (optional)**

If you have no time to do this, just skip this part as we have prepared a dataset for you.

```
[ ]: rb.snapshots(name="kg_classification_tutorial")
```
Once you have annotated your dataset, you will find an snapshot id on the previous list. This id should be place in the next command. In our case, it was 1620136587.907149.

```
[ ]: df = rb.load(name="kg_classification_tutorial", snapshot='1620136587.907149') ; df-head()
```

```
[ ]: from sklearn.model_selection import train_test_split
```

```
train_df, test_df = train_test_split(df)
train_df.to_csv('data/train_recipes_new.csv')
test_df.to_csv('data/test_recipes_new.csv')
```
#### **Creating PyTorch train and test sets**

Here we take our train and test datasets and transform them into torch.Tensor objects with the help of our kglab Subgraph for turning uris into torch.long indices.

#### [ ]: import pandas as pd

```
train_df = pd.read_csv('data/train_recipes.csv') # use your own labelled datasets if you
˓→'ve created a snapshot
test_df = pd.read_csv('data/test_recipes.csv')
```

```
# we make sure lists are parsed correctly
train_df.labels = train_df.labels.apply(eval)
test_df.labels = test_df.labels.apply(eval)
```
[ ]: train\_df

Let's create label lookups for label to int and viceversa

```
[ ]: label2id = {label:i for i,label in enumerate(LABELS)} ;
    id2label = \{i:1 for l, i in label2id.items()} ; (id2label, label2id)
```
The following function turns our DataFrame into numerical arrays for node indices and labels

```
[ ]: import numpy as np
```

```
def create_indices_labels(df):
    # turn our dense labels into a one-hot list
   def one_hot(label_ids):
```

```
a = np.zeros(len(LABELS))
    a.put(label_ids, np.ones(len(label_ids)))
    return a
indices, labels = [], []
for uri, label in zip(df.uri.tolist(), df.labels.tolist()):
    indices.append(sg.transform(uri))
    labels.append(one_hot([label2id[label] for label in label]))
return indices, labels
```
Finally, let's turn our dataset into PyTorch tensors

```
[ ]: train_indices, train_labels = create_indices_labels(train_df)
    test_indices, test_labels = create_indices_labels(test_df)
    train_idx = torch.tensor(train_indices, dtype=torch.long)
    train_y = torch.tensor(train_labels, dtype=torch.float)
    test_idx = torch.tensor(test_indices, dtype=torch.long)
    test_y = torch.tensor(test_labels, dtype=torch.float) ; train_idx[:10], train_y
```
Let's see if we can recover the correct URIs for our numerical ids using our kglab. Subgraph

```
[ ]: (train_df.loc[0], sg.inverse_transform(15380))
```
### **6.8.6 4. Creating a Subgraph of recipe and ingredient nodes**

Here we create a node list to be used as a seed for building our PyG subgraph (using k-hops as we will see in the next section). Our goal will be to start only with recipes and ingredients, as all nodes passed through the GNN will be classified and those are our main target.

```
[ ]: node_idx = torch.LongTensor([
        sg.transform(i) for i in ing_recipes_df.uri.values
    ])
```
[]: node\_idx.max(), node\_idx.shape

```
[ ]: ing_recipes_df.iloc[1]
```

```
[ ]: sg.inverse_transform(node_idx[1])
```

```
[ ]: node_idx[0:10]
```
## **6.8.7 5. Semi-supervised node classification with PyTorch Geometric**

For the node classification task **we are given the ground-truth labels** (our recipes and ingredients training set) **for a small subset of nodes**, and **we want to predict the labels for all the remaining nodes** (our recipes and ingredients test set and unlabelled nodes).

#### **Graph Convolutional Networks**

To get a great intro to GCNs we recommend you to check Kipf's [blog post](https://tkipf.github.io/graph-convolutional-networks/) on the topic.

In a nutshell, GCNs are multi-layer neural works which apply "convolutions" to nodes in graphs by sharing and applying the same filter parameters over all locations in the graph.

Additionally, modern GCNs such as those implemented in PyG use **message passing** mechanisms, where vertices exchange information with their neighbors, and send messages to each other.

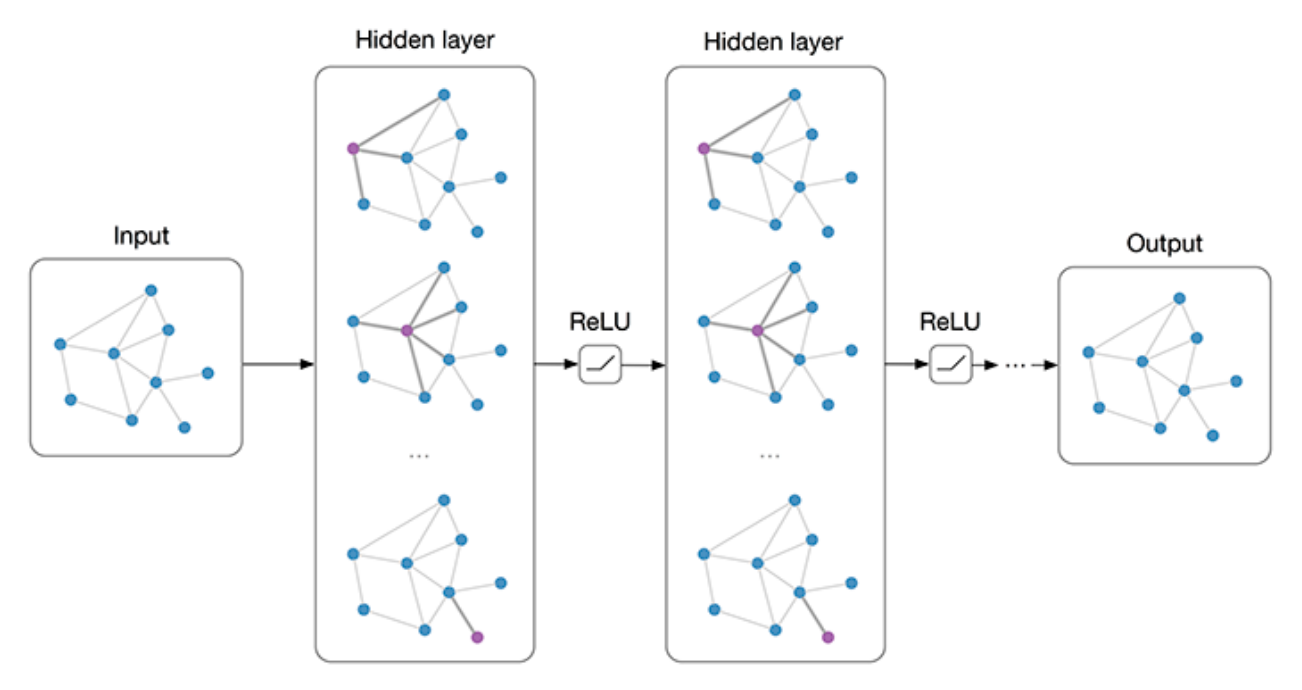

**Multi-layer Graph Convolutional Network (GCN) with first-order filters**. Source: [https://tkipf.github.io/](https://tkipf.github.io/graph-convolutional-networks) [graph-convolutional-networks](https://tkipf.github.io/graph-convolutional-networks)

#### **Relational Graph Convolutional Networks**

Relational Graph Convolutional Networks (R-GCNs) were introduced by [Schlichtkrull et al. 2017,](https://arxiv.org/abs/1703.06103) as an extension of GCNs to deal with **multi-relational knowledge graphs**.

You can see below the computation model for nodes:

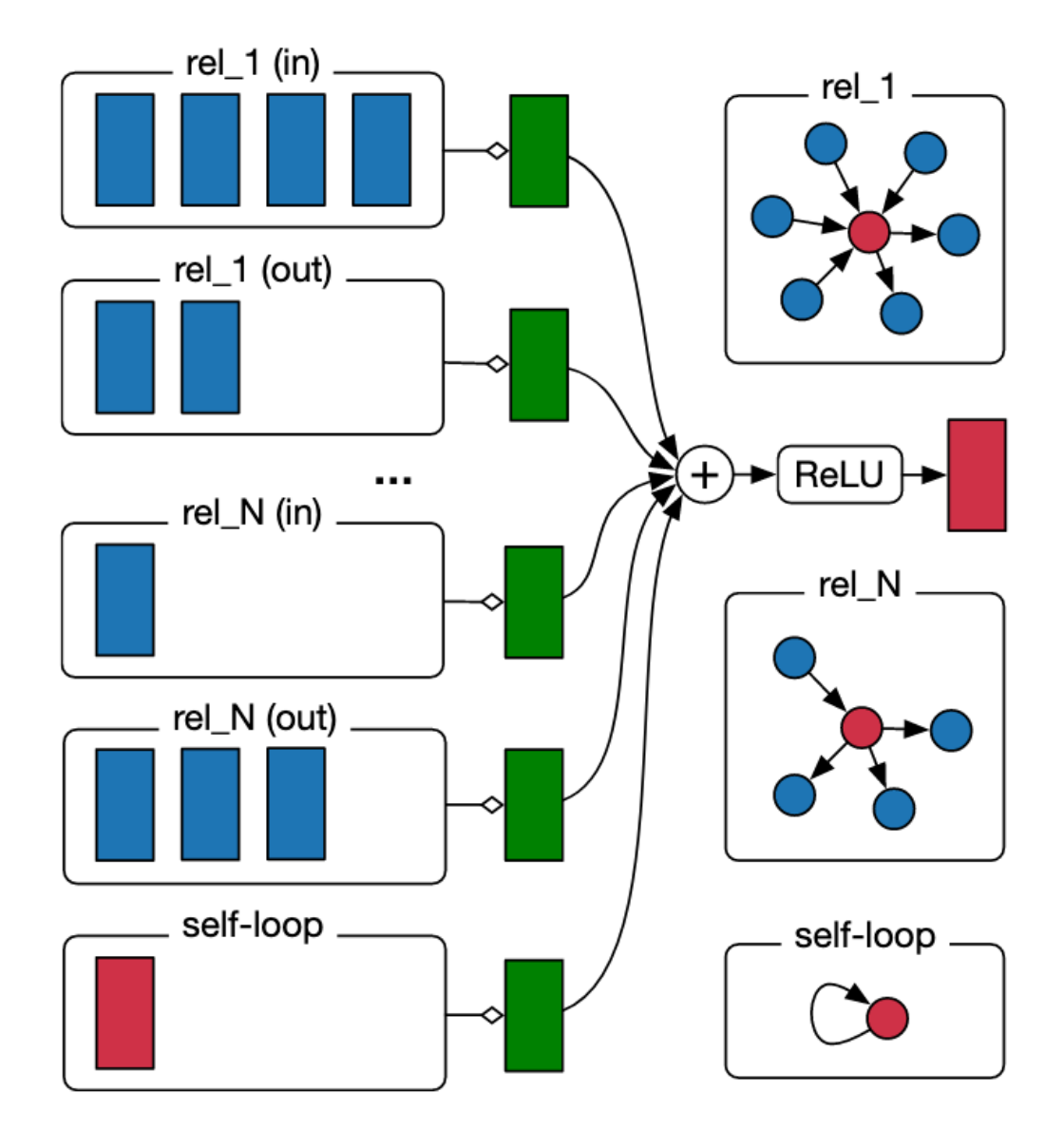

**Computation of the update of a single graph node(red) in the R-GCN model.**. Source: [https://arxiv.org/abs/1703.](https://arxiv.org/abs/1703.06103) [06103](https://arxiv.org/abs/1703.06103)

#### **Creating a** PyG **subgraph**

Here we build a subgraph with k hops from target to source starting with all recipe and ingredient nodes:

```
[ ]: from torch_geometric.utils import k_hop_subgraph
    # here we take all connected nodes with k hops
    k = 1node_idx, edge_index, mapping, edge_mask = k_hop_subgraph(
        node_idx,
        k,
        data.edge_index,
        relabel_nodes=False
```
We have increased the size of our node set:

```
[ ]: node_idx.shape
```
)

[]: data.edge\_index.shape

Here we compute some measures needed for defining the size of our layers

```
[ ]: data. edge_index = edge_index
```

```
data.num\_nodes = data.edge\_index.max() .item() + 1data.num_relations = data.edge_type.max().item() + 1
data.edge_type = data.edge_type[edge_mask]
data.num_classes = len(LABELS)data.num_nodes, data.num_relations, data.num_classes
```
#### **Defining a basic Relational Graph Convolutional Network**

```
[ ]: from torch_geometric.nn import FastRGCNConv, RGCNConv
    import torch.nn.functional as F
```
[ ]: RGCNConv?

```
[ ]: class RGCN(torch.nn.Module):
         def __init__(self, num_nodes, num_relations, num_classes, out_channels=16, num_
     ˓→bases=30, dropout=0.0, layer_type=FastRGCNConv, ):
             super(RGCN, self).__init__()
             self.conv1 = layer_type(num_nodes,
                 out_channels,
                 num_relations,
                 num_bases=num_bases
             \mathcal{L}self.conv2 = layer_type(out_channels,
                 num_classes,
                 num_relations,
                 num_bases=num_bases
             \lambdaself.dropout = torch.nn.Dropout(dropout)def forward(self, edge_index, edge_type):
```

```
x = F.relu(self.conv1(None, edge_index, edge_type))
x = self.dropout(x)x = selfconv2(x, edge_index, edge_type)return torch.sigmoid(x)
```
#### **Create and visualizing our model**

```
[ ]: model = RGCN(num_nodes=data.num_nodes,
        num_relations=data.num_relations,
        num_classes=data.num_classes,
        #out_channels=64,
        dropout=0.2,
        layer_type=RGCNConv
```

```
) ; model
```

```
[ ]: # code adapted from https://colab.research.google.com/drive/
     ˓→14OvFnAXggxB8vM4e8vSURUp1TaKnovzX
    %matplotlib inline
    import matplotlib.pyplot as plt
    from sklearn.manifold import TSNE
    from pytorch_lightning.metrics.utils import to_categorical
    def visualize(h, color, labels):
        z = TSNE(n_components=2).fit_transform(h.detach().cpu().numpy())
        plt.figure(figsize=(10,10))
        plt.xticks([])
        plt.yticks([])
        scatter = plt.seter(z[:, 0], z[:, 1], s=70, c=color, cmap="Set2")legend = plt.legend(scatter.legend_elements()[0],labels, loc="upper right", title=
     ˓→"Labels",) #*scatter.legend_elements()
        plt.show()
```
[ ]: pred = model(edge\_index, edge\_type)

```
[ ]: visualize(pred[train_idx], color=to_categorical(train_y), labels=LABELS)
```
[ ]: visualize(pred[test\_idx], color=to\_categorical(test\_y), labels=LABELS)

### **Training our RGCN**

```
\lceil \cdot \rceil: device = torch.device('cpu') # ('cuda')
    data = data.to(device)model = model.to(device)optimizer = torch.optim.AdamW(model.parameters())
    loss_module = torch.nn.BCELoss()
    def train():
        model.train()
        optimizer.zero_grad()
        out = model(data.edge_index, data.edge_type)
        loss = loss_module(out[train_idx], train_y)
        loss.backward()
        optimizer.step()
        return loss.item()
    def accuracy(predictions, y):
        predictions = np.round(predictions)
        return predictions.eq(y).to(torch.float).mean()
    @torch.no_grad()
    def test():
        model.eval()
        pred = model(data.edge_index, data.edge_type)
        train_acc = accuracy(pred[train_idx], train_y)
        test\_acc = accuracy(pred[test_idx], test_y)return train_acc.item(), test_acc.item()
[ ]: for epoch in range(1, 50):
```

```
loss = train()train_acc, test_acc = test()
print(f'Epoch: {epoch:02d}, Loss: {loss:.4f}, Train: {train_acc:.4f} '
      f'Test: {test_acc:.4f}')
```
### **Model visualization**

```
[ ]: pred = model(edge_index, edge_type)
```

```
[ ]: visualize(pred[train_idx], color=to_categorical(train_y), labels=LABELS)
```
[ ]: visualize(pred[test\_idx], color=to\_categorical(test\_y), labels=LABELS)

## **6.8.8 6. Using our model and analyzing its predictions with Rubrix**

Let's see the shape of our model predictions

```
\lceil \cdot \rceil: pred = model(edge_index, edge_type) ; pred
```

```
[ ]: def find(tensor, values):
        return torch.nonzero(tensor[..., None] == values)
```
#### **Analizing predictions over the test set**

```
[ ]: \text{test}_idx = find(node_idx,test_idx)[:, 0]; len(test_idx)
```

```
[ ]: ] index = torch.zeros(node_idx.shape[0], dtype=bool)
     index[test_idx] = Trueidx = node\_idx[index]
```

```
[ ]: uris = [sg.inverse_transform(i) for i in idx]predicted_labels = [1 for 1 in pred[idx]]
```

```
[ ]: predictions = list(zip(uris,predicted_labels)) ; predictions[0:2]
```

```
[ ]: import rubrix as rb
```

```
records = []for uri,predicted_labels in predictions:
    ids = ing_recipes_df.index[ing_recipes_df.uri == uri]
    if len(ids) > 0:
        r = ing\_recipes\_dfuloc[ids]# get the gold labels from our test set
        gold_labels = test_df.iloc[test_df.index[test_df.uni == uri]].labels.values[0]item = rb.TextClassificationRecord(
                inputs={"id":r.uri.values[0], "definition": r.definition.values[0],
˓→"ingredients": str(r.ingredients.values[0]), "type": r.type.values[0]},
                prediction=[(id2label[i], score) for i,score in enumerate(predicted_
\rightarrowlabels)],
                annotation=gold_labels,
                metadata={'ingredients': r.ingredients.values[0], "type": r.type.
\rightarrowvalues[0]},
                prediction_agent="node_classifier_v1",
                multi_label=True
        \lambdarecords.append(item)
```
[ ]: rb.log(records, name="kg\_classification\_test\_analysis")

#### **Analizing predictions over unseen nodes (and potentially relabeling them)**

Let's find the ids for the nodes in our training and test sets

[ ]: train\_test\_idx = find(node\_idx,torch.cat((test\_idx, train\_idx)))[:,0] ; len(train\_test\_  $\rightarrow$ idx)

Let's get the ids, uris and labels of the nodes which were not in our train/test datasets

```
[ ]: index = torch.ones(node_idx.shape[0], dtype=bool)
    index[train_test_idx] = False
    idx = node\_idx[index]
```
We use our SubgraphTensor for getting back our URIs and build  $uri$ , predicted\_labels pairs:

```
[ ]: uris = [sg.inverse_transform(i) for i in idx]
    predicted_labels = [1 for 1 in pred[idx]]
```
[ ]: predictions = list(zip(uris,predicted\_labels)) ; predictions[0:2]

```
records = []for uri,predicted_labels in predictions:
    ids = ing\_recipes\_df.index[ing\_recipes\_df.uri == uri]if len(ids) > 0:
        r = ing_recipes_df.iloc[ids]item = rb.TextClassificationRecord(
                inputs={"id":r.uri.values[0], "definition": r.definition.values[0],
˓→"ingredients": str(r.ingredients.values[0]), "type": r.type.values[0]},
                prediction=[(id2label[i], score) for i,score in enumerate(predicted_
\rightarrowlabels)],
                metadata={'ingredients': r.ingredients.values[0], "type": r.type.
\rightarrowvalues[0]},
                prediction_agent="node_classifier_v1",
                multi_label=True
        )
        records.append(item)
```
[ ]:  $rb.log(reords, name="kg-node_classification_unseen_nodes_v3")$ 

### **6.8.9 Exercise 1: Training experiments with PyTorch Lightning**

```
[ ]: #!pip install wandb -qqq # optional
```

```
[ ]: !wandb login #optional
```
[ ]: import rubrix as rb

```
[ ]: from torch_geometric.data import Data, DataLoader
```

```
data.train_idx = train_idx
data.train_y = train_y
```

```
data.test idx = test idx
     data.test_y = test_ydataloader = DataLoader([data], batch_size=1); dataloader
[ ]: import torch
     import pytorch_lightning as pl
     from pytorch_lightning.callbacks import EarlyStopping, ModelCheckpoint
     from pytorch_lightning.loggers import WandbLogger
     class RGCNNodeClassification(pl.LightningModule):
         def __init__(self, **model_kwargs):
             super() . _init ()
             self.model = RGCN(**model_kwargs)
             self.loss module = torch.nn.BCELoss()
         def forward(self, edge_index, edge_type):
             return self.model(edge_index, edge_type)
         def configure_optimizers(self):
             optimizer = torch.optim.Adam(self.parameters(), lr=0.01, weight_decay=0.001)
             return optimizer
         def training_step(self, batch, batch_idx):
             idx, y = data.train_idx, data.train_y
             edge\_index, edge\_type = data.edge_index, data.edge_type
             x = self.forward(edge_index, edge_type)loss = self.loss_model(x[idx], y)x = x.detach()self.log('train_acc', accuracy(x[idx], y), prog_bar=True)
             self.log('train_loss', loss)
             return loss
         def validation_step(self, batch, batch_idx):
             idx, y = data.test_idx, data.test_y
             edge_index, edge_type = data.edge_index, data.edge_type
             x = self.forward(edge_index, edge_type)loss = self.loss_module(x[idx], y)
             x = x. detach()
             self.log('val_acc', accuracy(x[idx], y), prog_bar=True)
             self.log('val_loss', loss)
```

```
[ ]: pl.seed_everything()
```

```
[ ]: model_pl = RGCNNodeClassification(
        num_nodes=data.num_nodes,
        num_relations=data.num_relations,
        num_classes=data.num_classes,
        #out_channels=64,
```

```
dropout=0.2,
#layer_type=RGCNConv
```
)

[ ]: early\_stopping = EarlyStopping(monitor='val\_acc', patience=10, mode='max')

```
[ ]: trainer = pl. Trainer(
         default_root_dir='pl_runs',
         checkpoint_callback=ModelCheckpoint(save_weights_only=True, mode="max", monitor="val_
     \rightarrowacc").
         max_epochs=200,
         #logger= WandbLogger(), # optional
         callbacks=[early_stopping]
     )
```
[ ]: trainer.fit(model\_pl, dataloader, dataloader)

### **6.8.10 Exercise 2: Bootstrapping annotation with a zeroshot-classifier**

```
[ ]: !pip install transformers -qqq
```

```
[ ]: from transformers import pipeline
```

```
pretrained_model = "valhalla/distilbart-mnli-12-1" # "typeform/squeezebert-mnli"
```

```
pl = pipeline('zero-shot-classification', model=pretrained_model)
```
[ ]: pl("chocolate cake", LABELS, hypothesis\_template='The flavour is {}.',multi\_label=True)

```
[ ]: import rubrix as rb
```

```
records = []for i, r in ing_recipes_df[50:150].iterrows():
    preds = pl(r.definition, LABELS, hypothesis_template='The flavour is <math>\{\}</math>.', multi_\rightarrowlabel=True)
    item = rb.TextClassificationRecord(
            inputs={
                 "id":r.uri,
                 "definition": r.definition,
                 "ingredients": str(r.ingredients),
                 "type": r.type
            },
            prediction=list(zip(preds['labels'], preds['scores'])), # TODO: here we log<sub>u</sub>
˓→he predictions of our zeroshot pipeline as a list of tuples (label, score)
            metadata={'ingredients': r.ingredients, "type": r.type},
            prediction_agent="valhalla/distilbart-mnli-12-1",
            multi_label=True
        )
    records.append(item)
```

```
[ ]: rb.log(records, name='kg_zeroshot')
```
### **6.8.11 Next steps**

**Rubrix documentation for more guides and tutorials.**

**Join the Rubrix community! A good place to start is the discussion forum.**

**Rubrix Github repo to stay updated.**

# **6.9 Using Rubrix and Snorkel for human-in-the-loop weak supervision**

In this tutorial, we will walk through the process of using Rubrix to improve weak supervision and data programming workflows with the amazing Snorkel library.

## **6.9.1 Introduction**

**Our goal is to show you how you can incorporate Rubrix into data programming workflows** to programatically build training data with a human-in-the-loop approach. We will use the widely-known [Snorkel](https://www.snorkel.org/) library, but a similar approach can be used with other data augmentation libraries such as [Textattack](https://github.com/QData/TextAttack) or [nlpaug.](https://github.com/makcedward/nlpaug)

#### **What is weak supervision? and Snorkel?**

Weak supervision is a branch of machine learning based on getting lower quality labels more efficiently. We can achieve this by using Snorkel, a library for programmatically building and managing training datasets without manual labeling.

### **This tutorial**

In this tutorial, we'll follow the [Spam classification tutorial](https://www.snorkel.org/use-cases/01-spam-tutorial) from Snorkel's documentation and show you how to extend weak supervision workflows with Rubrix.

The tutorial is organized into:

- 1. **Spam classification with Snorkel**: we provide a brief overview of the tutorial
- 2. **Extending and finding labeling functions with Rubrix**: we analyze different strategies for extending the proposed labeling functions and for exploring new labeling functions

## **6.9.2 Install Snorkel, Textblob and spaCy**

```
[1]: !pip install snorkel textblob spacy -qqq
```

```
[2]: !python -m spacy download en_core_web_sm -qqq
```
Download and installation successful

```
You can now load the package via spacy.load('en_core_web_sm')
```
### **6.9.3 1. Spam classification with Snorkel**

Rubrix allows you to log and track data for different NLP tasks (such as Token Classification or Text Classification).

In this tutorial, we will use the [YouTube Spam Collection](http://www.dt.fee.unicamp.br/~tiago//youtubespamcollection/) dataset which a binary classification task for detecting spam comments in youtube videos.

### **The dataset**

We have a training set and and a test set. The first one does not include the label of the samples and it is set to -1. The test set contains ground-truth labels from the original dataset, where the label is set to 1 if it's considered SPAM and 0 for HAM.

In this tutorial we'll be using Snorkel's data programming methods for programatically building a training set with the help of Rubrix for analizing and reviewing data. We'll then train a model with this train set and evaluate it against the test set.

Let's load it in Pandas and take a look!

```
[3]: import pandas as pd
```

```
df_train = pd.read_csv('data/yt_comments_train.csv')
df_test = pd.read_csv('data/yt_comments_test.csv')
display(df_train)
display(df_test)
```
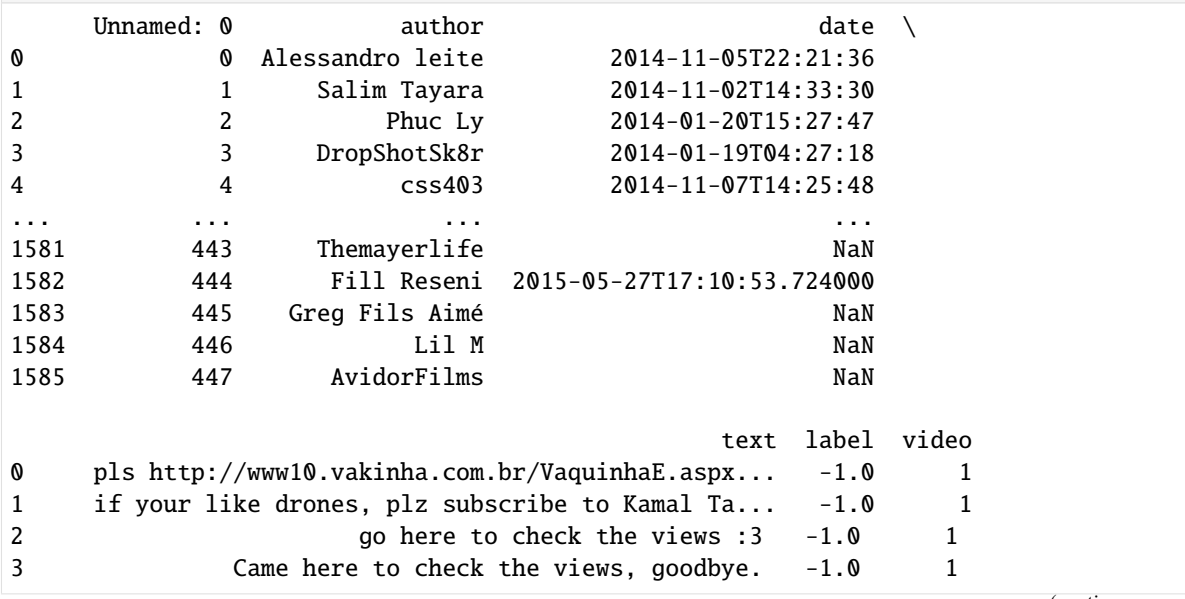

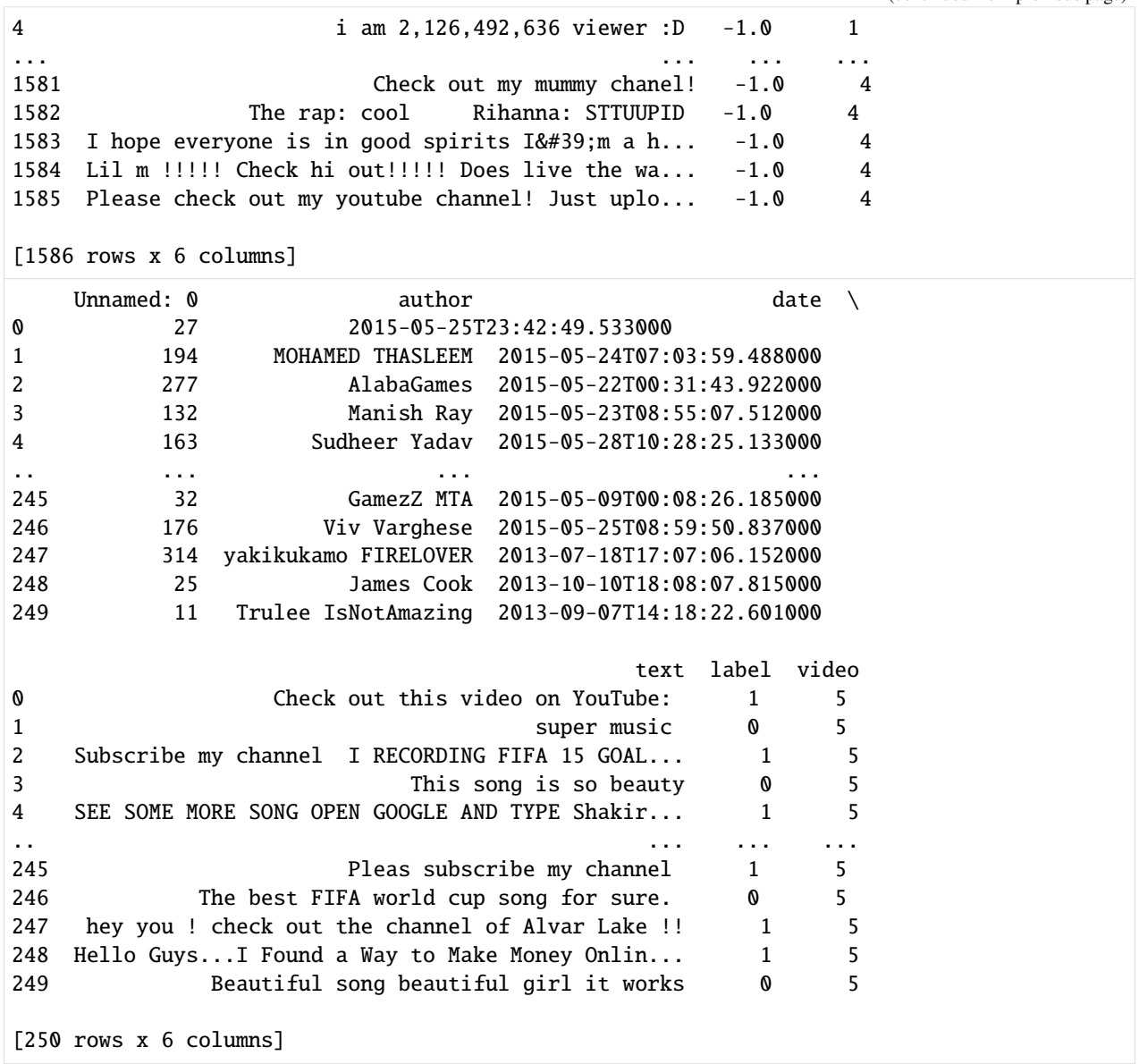

#### **Labeling functions**

Labeling functions (LFs) are Python function which encode heuristics (such as keywords or pattern matching), distant supervision methods (using external knowledge) or even "low-quality" crowd-worker label datasets. The goal is to create a probabilistic model which is able to combine the output of a set of noisy labels assigned by this LFs. Snorkel provides several strategies for defining and combining LFs, for more information check [Snorkel LFs tutorial.](https://www.snorkel.org/use-cases/01-spam-tutorial#a-gentle-introduction-to-lfs)

In this tutorial, we will first define the LFs from the Snorkel tutorial and then show you how you can use Rubrix to enhance this type of weak-supervision workflows.

Let's take a look at the original LFs:

[4]: import re

```
(continued from previous page)
from snorkel.labeling import labeling_function, LabelingFunction
from snorkel.labeling.lf.nlp import nlp_labeling_function
from snorkel.preprocess import preprocessor
from snorkel.preprocess.nlp import SpacyPreprocessor
from textblob import TextBlob
ABSTAIN = -1HAM = 0SPAM = 1# Keyword searches
@labeling_function()
def check(x):
   return SPAM if "check" in x.text.lower() else ABSTAIN
@labeling_function()
def check_out(x):
   return SPAM if "check out" in x.text.lower() else ABSTAIN
# Heuristics
@labeling_function()
def short_comment(x):
    """Ham comments are often short, such as 'cool video!'"""
   return HAM if len(x.text.split()) < 5 else ABSTAIN
# List of keywords
def keyword_lookup(x, keywords, label):
   if any(word in x.text.lower() for word in keywords):
        return label
   return ABSTAIN
def make_keyword_lf(keywords, label=SPAM):
   return LabelingFunction(
       name=f"keyword_{keywords[0]}",
        f=keyword_lookup,
        resources=dict(keywords=keywords, label=label),
   )
"""Spam comments talk about 'my channel', 'my video', etc."""
keyword_my = make\_keyword\_lf(keywords=["my"])"""Spam comments ask users to subscribe to their channels."""
keyword_subscribe = make_keyword_lf(keywords=["subscribe"])
"""Spam comments post links to other channels."""
keyword_link = make_keyword_lf(keywords=["http"])
"""Spam comments make requests rather than commenting."""
keyword_please = make_keyword_lf(keywords=["please", "plz"])
```

```
"""Ham comments actually talk about the video's content."""
keyword_song = make_keyword_lf(keywords=["song"], label=HAM)
# Pattern matching with regex
@labeling_function()
def regex_check_out(x):
   return SPAM if re.search(r"check.*out", x.text, flags=re.I) else ABSTAIN
# Third party models (TextBlob and spaCy)
# TextBlob
@preprocessor(memoize=True)
def textblob_sentiment(x):
   scores = TextBlob(x.text)x.polarity = scores.sentiment.polarity
   x.subjectivity = scores.sentiment.subjectivity
   return x
@labeling_function(pre=[textblob_sentiment])
def textblob_subjectivity(x):
   return HAM if x.subjectivity >= 0.5 else ABSTAIN
@labeling_function(pre=[textblob_sentiment])
def textblob_polarity(x):
   return HAM if x.polarity >= 0.9 else ABSTAIN
# spaCy
# There are two different methods to use spaCy:
# Method 1:
spacy = SpacyPreprocessor(text_field="text", doc_field="doc", memoize=True)
@labeling_function(pre=[spacy])
def has_person(x):
    """Ham comments mention specific people and are short."""
   if len(x.doc) < 20 and any([ent-label_ == "PERSON" for ent in x.doc.ents]):
       return HAM
   else:
       return ABSTAIN
# Method 2:
@nlp_labeling_function()
def has_person_nlp(x):
    """Ham comments mention specific people."""
   if any([ent.label_ == "PERSON" for ent in x.doc.ents]):
       return HAM
   else:
       return ABSTAIN
```

```
[5]: # List of labeling functions proposed at
    original_labelling_functions = [
```

```
keyword_my,
keyword_subscribe,
keyword_link,
keyword_please,
keyword_song,
regex_check_out,
short_comment,
has_person_nlp,
textblob_polarity,
textblob_subjectivity,
```
 $\mathbf{I}$ 

We have mentioned multiple functions that could be used to label our data, but we never gave a solution on how to deal with the overlap and conflicts.

To handle this issue, Snorkel provide the LabelModel. You can read more about how it works in the [Snorkel tutorial](https://www.snorkel.org/use-cases/01-spam-tutorial#4-combining-labeling-function-outputs-with-the-label-model) and the [documentation.](https://snorkel.readthedocs.io/en/master/packages/_autosummary/labeling/snorkel.labeling.model.label_model.LabelModel.html#snorkel.labeling.model.label_model.LabelModel)

Let's just use a LabelModel to test the proposed LFs and let's wrap it into a function so we can reuse it to evaluate new LFs along the way:

```
[7]: from snorkel.labeling import PandasLFApplier
    from snorkel.labeling.model import LabelModel
    def test_label_model(lfs):
        # Apply LFs to datasets
        applier = PandasLFApplier(1fs=1fs)L_ttrain = applier.apply(df=df_train)
        L_t = applier.apply(df=df_test)
        Y_test = df_{test}.label values # y_test labels
        label_model = LabelModel(cardinality=2, verbose=True) # cardinality = n^{\circ} of classes
        label_model.fit(L_train=L_train, n_epochs=500, log_freq=100, seed=123)
        label_model_acc = label_model.score(L=L_test, Y=Y_test, tie_break_policy="random")[
             "accuracy"
        \mathbf{I}print(f"{'Label Model Accuracy:':<25} {label_model_acc * 100:.1f}%")
        return label_model
    label_model = test_label_model(original_labelling_functions)
    100%|| 1586/1586 [00:00<00:00, 4488.67it/s]
    100%|| 250/250 [00:00<00:00, 5893.59it/s]
    Label Model Accuracy: 85.6%
```
## **6.9.4 2. Extending and finding labeling functions with Rubrix**

In this section, we'll review some of the LFs from the original tutorial and see how to use Rubrix in combination with Snorkel.

#### **Setup Rubrix**

If you have not installed and launched Rubrix, check the [Setup and Installation guide.](https://docs.rubrix.ml/en/latest/getting_started/setup%26installation.html)

```
[19]: import rubrix as rb
```
#### **Exploring the training set with Rubrix for initial inspiration**

Rubrix lets you track data for different NLP tasks (such as *Token Classification* or *Text Classification*).

Let's log our unlabelled training set into Rubrix for initial inspiration:

```
[20]: records= []
      for index, record in df_train.iterrows():
          item = rb.TextClassificationRecord(
              id=index,
              inputs=record["text"],
              metadata = \{"author": record.author,
                  "video": str(record.video)
              }
          )
          records.append(item)
```
[21]: rb.log(records=records, name="yt\_spam\_snorkel")

[21]: BulkResponse(dataset='yt\_spam\_snorkel', processed=1586, failed=0)

After a few seconds, we have a fully searchable version of our unlabelled training set, which can be used for quickly defining new LFs or improve existing ones. We can of course view our data on a text editor, using Pandas or printing rows on a Jupyter Notebook, but Rubrix focuses on making this easy and powerful with features like searching using the [Elasticsearch's query string DSL,](https://docs.rubrix.ml/en/latest/reference/rubrix_webapp_reference.html#search-input) or the ability to log arbitrary inputs and metadata items.

First thing we can see on our Rubrix Dataset are the most frequent keywords on our text field. With just a quick look, we can see the coverage of two of the proposed keyword-based LFs (using the word "check" and "subscribe"):

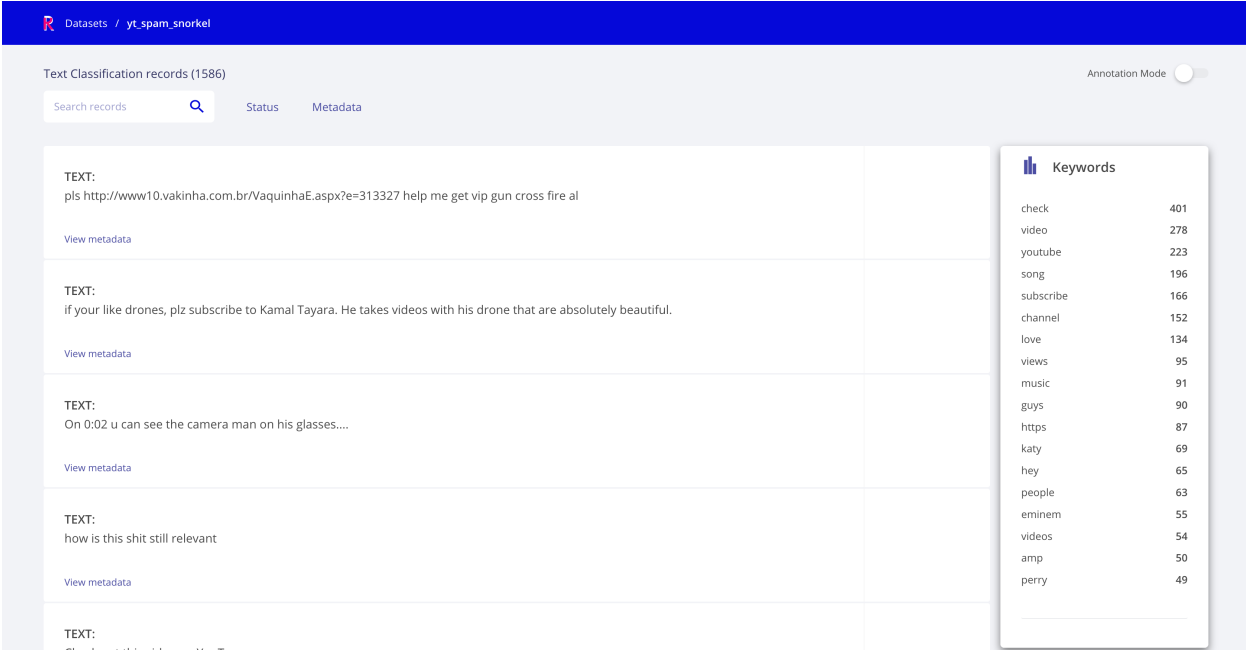

Another thing we can do is to explore by metadata. Let's say we want to check the distribution by authors, as maybe some authors are posting SPAM several times with different wordings. Here we can see one of the top posting authors, who's also a top spammer, but seems to be using very similar messages:

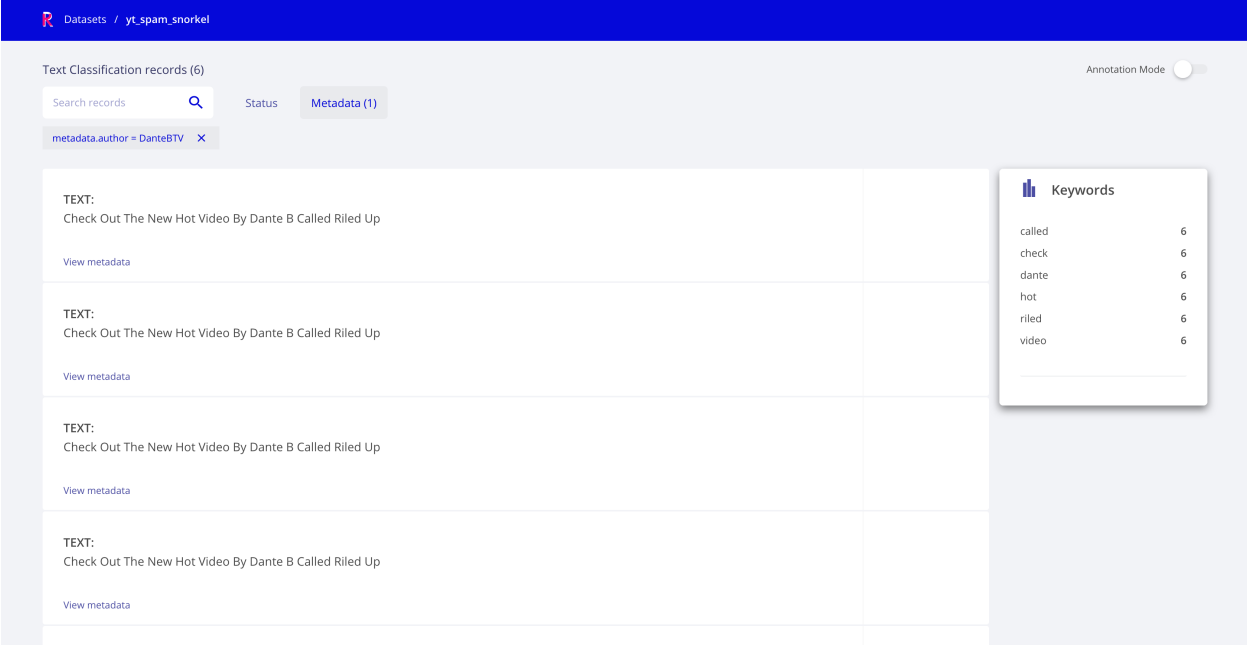

Exploring some other top spammers, we see some of them use the word "money", let's check some examples using this keyword:

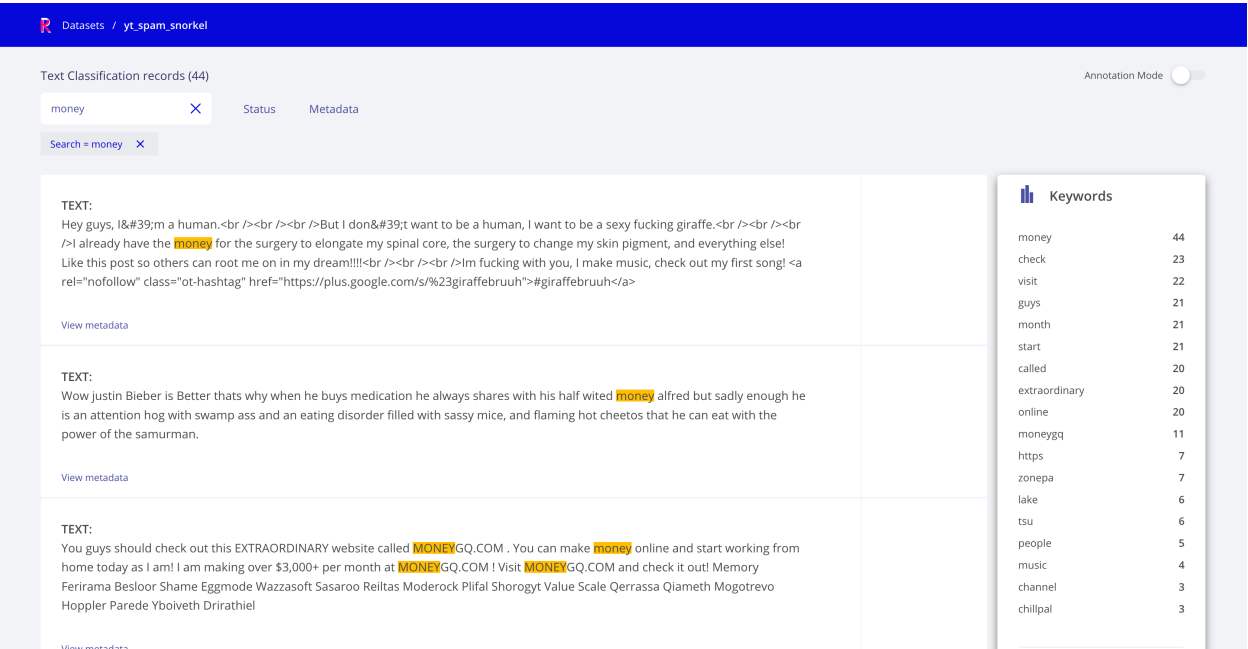

Yes, it seems using "money" has some correlation with SPAM and a overlaps with "check" but still covers other data points (as we can see in the Keywords component).

Let's add this new LF to see its effect:

```
[22]: @labeling_function()
     def money(x):
         return SPAM if "money" in x.text.lower() else ABSTAIN
```

```
[23]: label_model = test_label_model(original_labelling_functions + [money])
```

```
100%|| 1586/1586 [00:00<00:00, 3540.46it/s]
100%|| 250/250 [00:00<00:00, 4887.67it/s]
Label Model Accuracy: 86.8%
```
Yes! With just some quick exploration we've improved the accuracy of the Label Model by 1.2%.

#### **Exploring and improving heuristic LFs**

We've already seen how to use keywords to label our data, the next step would be to use heuristics to do the labeling.

A simple approach proposed in the original Snorkel tutorial is checking the length of the comments' text, considering it SPAM if its length is lower than a threshold.

To find a suitable threshold we can use Rubrix to visually explore the messages, similar to what we did before with the author selection.

```
[24]: records= []
      for index, record in df_train.iterrows():
         item = rb.TextClassificationRecord(
              id=index,
              inputs=record["text"],
```
(continues on next page)

(continued from previous page)

```
metadata = \{"textlen": str(len(record.text.split())), # N° of 'words' in the sample}
)
```
records.append(item)

[25]: rb.log(records=records, name="yt\_spam\_snorkel\_heuristic")

[25]: BulkResponse(dataset='yt\_spam\_snorkel\_heuristic', processed=1586, failed=0)

In the original tutorial, a threshold of 5 words is used, by exploring in Rubrix, we see we can go above that threshold. Let's try with 20 words:

```
[26]: @labeling_function()
      def short_comment_2(x):
          """Ham comments are often short, such as 'cool video!'"""
         return HAM if len(x.text.split()) < 20 else ABSTAIN
```
- [27]: # let's replace the original short comment function original\_labelling\_functions[6]
- [27]: LabelingFunction short\_comment, Preprocessors: []
- [28]: original\_labelling\_functions[6] = short\_comment\_2

```
[29]: label_model = test_label_model(original_labelling_functions + [money])
```
100%|| 1586/1586 [00:00<00:00, 5388.84it/s] 100%|| 250/250 [00:00<00:00, 5542.86it/s]

Label Model Accuracy: 90.8%

Yes! With some additional exploration we've improved the accuracy of the Label Model by 5.2%.

```
[30]: current_lfs = original_labelling_functions + [money]
```
#### **Exploring third-party models LFs with Rubrix**

Another class of Snorkel LFs are those third-party models, which can be combined with the Label Model. Rubrix can be used for exploring how these models work with unlabelled data in order to define more precise LFs. Let's see this with the original Textblob's based labelling functions.

### **Textblob**

Let's explore Textblob predictions on the training set with Rubrix:

```
[31]: from textblob import TextBlob
      records= []
      for index, record in df_train.iterrows():
          scores = TextBlob(record["text"])
          item = rb.TextClassificationRecord(
              id=str(index),
              inputs=record["text"],
              multi_label= False,
              prediction=[("subjectivity", max(0.0, scores.sentiment.subjectivity))],
              prediction_agent="TextBlob",
              metadata = \{"author": record.author,
                  "video": str(record.video)
              }
         )
         records.append(item)
[32]: rb.log(records=records, name="yt_spam_snorkel_textblob")
```
[32]: BulkResponse(dataset='yt\_spam\_snorkel\_textblob', processed=1586, failed=0)

Checking the dataset, we can filter our data based on the confidence of our classifier. This can help us since the predictions of our TextBlob tend to be SPAM the lower the subjectivity is. We can take advantage of this by filtering the predictions using confidence intervals:

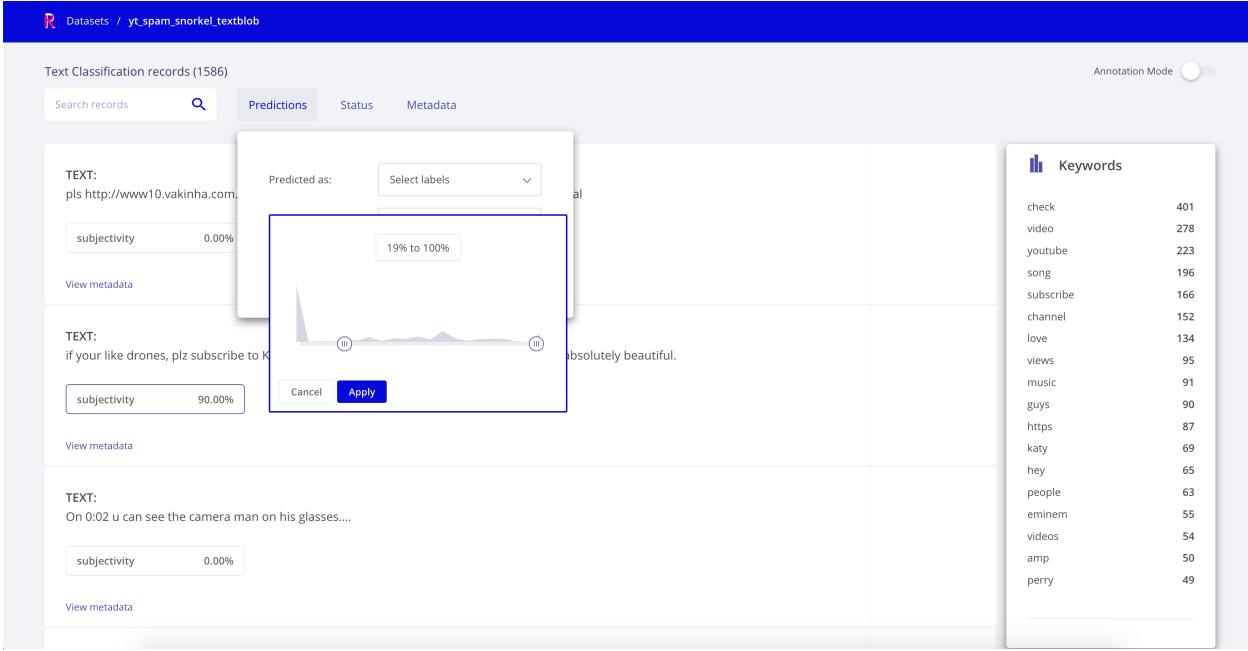

## **6.9.5 3. Checking and curating programatically created data**

In this section, we're going to analyse the training set we're able to generate using our data programming model (the Label Model).

First thing, we need to do is to remove the unlabeled data. Remember we're only labeling a subset using our model:

```
[ ]: from snorkel.labeling import filter_unlabeled_dataframe
    applier = PandasLFApplier(1fs=current_1fs)L_train = applier.apply(df=df_train)
    L_test = applier.appendy(df=df_test)df_train_filtered, probs_train_filtered = filter_unlabeled_dataframe(
         X=df_train,
         y=label_model.predict_proba(L_train), # Probabilities of each data point for each␣
     \leftrightarrowclass
         L=L_train
    )
```
Now that we have our data, we can explore the results in Rubrix and manually relabel those cases that have been wrongly classified or keep exploring the performance of our LFs.

```
[38]: records = []
     for i, (index, record) in enumerate(df_train_filtered.iterrows()):
         item = rb.TextClassificationRecord(
              inputs=record["text"],
              # our scores come from probs_train_filtered
              # probs_train_filtered[i][j] is the probability the sample i belongs to class j
             prediction=[("HAM", probs_train_filtered[i][0]), # 0 for HAM
                          ("SPAM", probs_train_filtered[i][1])], # 1 for SPAM
             prediction_agent="LabelModel",
```
(continues on next page)

(continued from previous page)

) records.append(item)

```
[40]: rb.log(records=records, name="yt_filtered_classified_sample")
```

```
[40]: BulkResponse(dataset='yt_filtered_classified_sample_2', processed=1568, failed=0)
```
With this Rubrix Dataset, we can explore the predictions of our label model. We could add the label model output as annotations to create a training set and share it subject matter experts for review e.g., for relabelling problematic data points.

To do this, simply adding the max. probability class as annotation:

```
[36]: records = []for i, (index, record) in enumerate(df_train_filtered.iterrows()):
          gold_label = "SPAM" if probs_train_filtered[i][1] > probs_train_filtered[i][0] else
      \hookrightarrow"HAM"
          item = rb.TextClassificationRecord(
              inputs=record["text"],
              # our scores come from probs_train_filtered
              # probs_train_filtered[i][j] is the probability the sample i belongs to class j
              prediction=[("HAM", probs_train_filtered[i][0]), # 0 for HAM
                          ("SPAM", probs_train_filtered[i][1])], # 1 for SPAM
              prediction_agent="LabelModel",
              annotation=[gold_label]
          )
          records.append(item)
```
[37]: rb.log(records=records, name="yt\_filtered\_classified\_sample\_with\_annotation")

[37]: BulkResponse(dataset='yt\_filtered\_classified\_sample\_with\_annotation', processed=1568,␣  $\rightarrow$ failed=0)

Using the [Annotation mode,](https://docs.rubrix.ml/en/latest/reference/rubrix_webapp_reference.html#annotation-mode) you and other users could review the labels proposed by the Snorkel model and refine the training set, with a similar exploration pattern as we used for defining LFs.

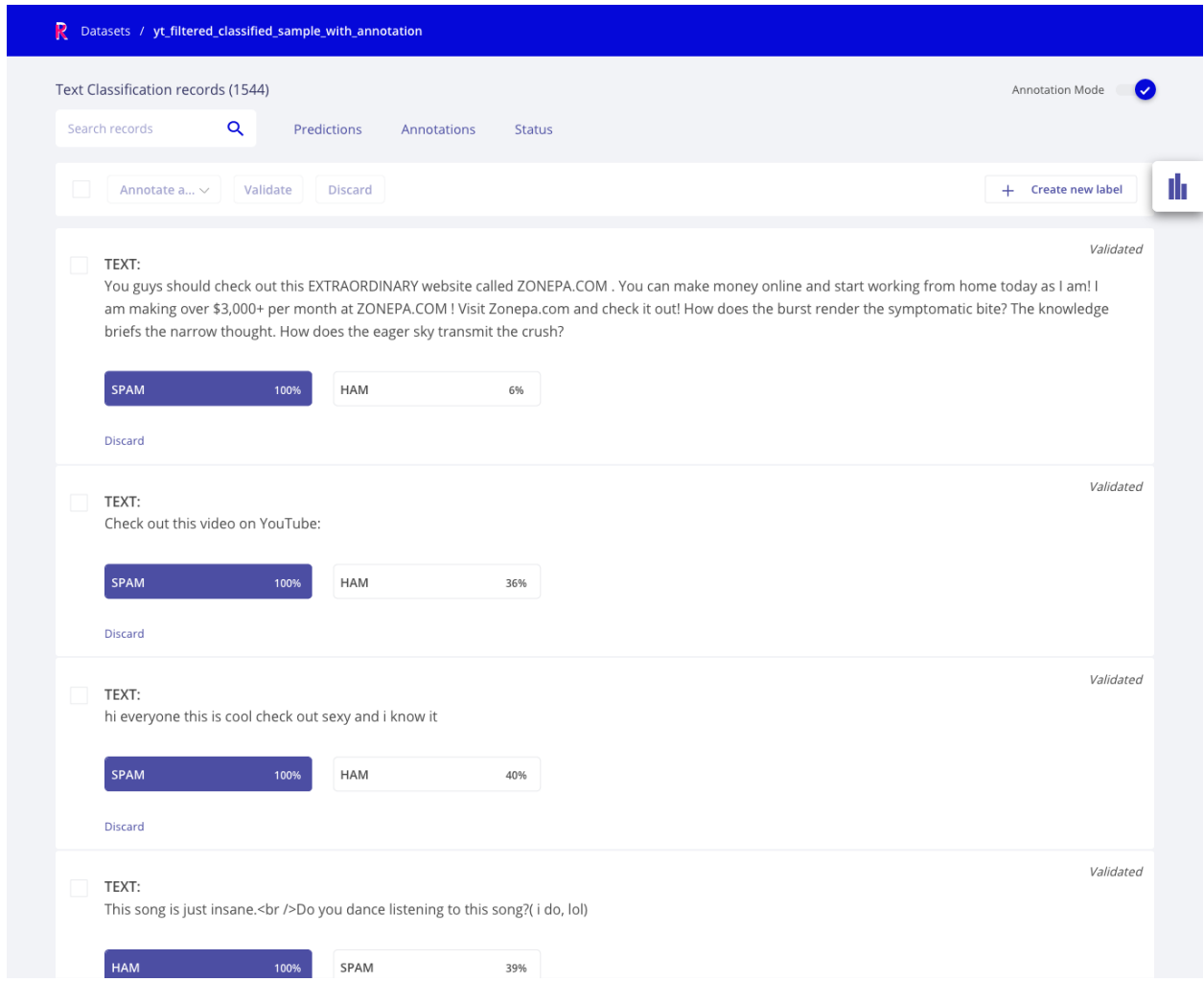

## **6.9.6 4. Training and evaluating a classifier**

The next thing we can do with our data is training a classifier using some of the most popular libraries such as Scikitlearn, Tensorflow or Pytorch. For simplicity, we will use scikit-learn, a widely-used library.

```
[41]: from sklearn.feature_extraction.text import CountVectorizer
     vectorizer = CountVectorizer(ngram_range=(1, 5)) # Bag Of Words (BoW) with n-grams
     X_train = vectorizer.fit_transform(df_train_filtered.text.tolist())
     X_test = vectorizer.transform(df_test.text.tolist())
```
Since we need to tell the model the class for each sample, and we have probabilities, we can assign to each sample the class with the highest probability.

```
[42]: from snorkel.utils import probs_to_preds
```

```
preds_train_filtered = probs_to_preds(probs=probs_train_filtered)
```
And then build the classifier

```
[ ]: from sklearn.linear_model import LogisticRegression
```
Y\_test = df\_test.label.values

```
sklearn_model = LogisticRegression(C=1e3, solver="liblinear")
sklearn_model.fit(X=X_train, y=preds_train_filtered)
```

```
[46]: print(f"Test Accuracy: {sklearn_model.score(X=X_test, y=Y_test) * 100:.1f}%")
```
Test Accuracy: 91.6%

Let's explore how our new model performs on the test data, in this case the annotation comes from the test set:

```
[47]: records = []
     for index, record in df_test.iterrows():
         preds = sklearn_model.predict_proba(vectorizer.transform([record["text"]]))
         preds = preds[0]item = rb.TextClassificationRecord(
              inputs=record["text"],
              prediction=[("HAM", preds[0]), # 0 for HAM
                          ("SPAM", preds[1])], # 1 for SPAM
              prediction_agent="MyModel",
              annotation=["SPAM" if recordrlabel = 1 else "HAM" ]\lambdarecords.append(item)
```

```
[48]: rb.log(records=records, name="yt_my_model_test")
```

```
[48]: BulkResponse(dataset='yt_my_model_test', processed=250, failed=0)
```
This exploration is useful for error analysis and debugging, for example we can check all incorrectly classified examples using the Prediction filters:

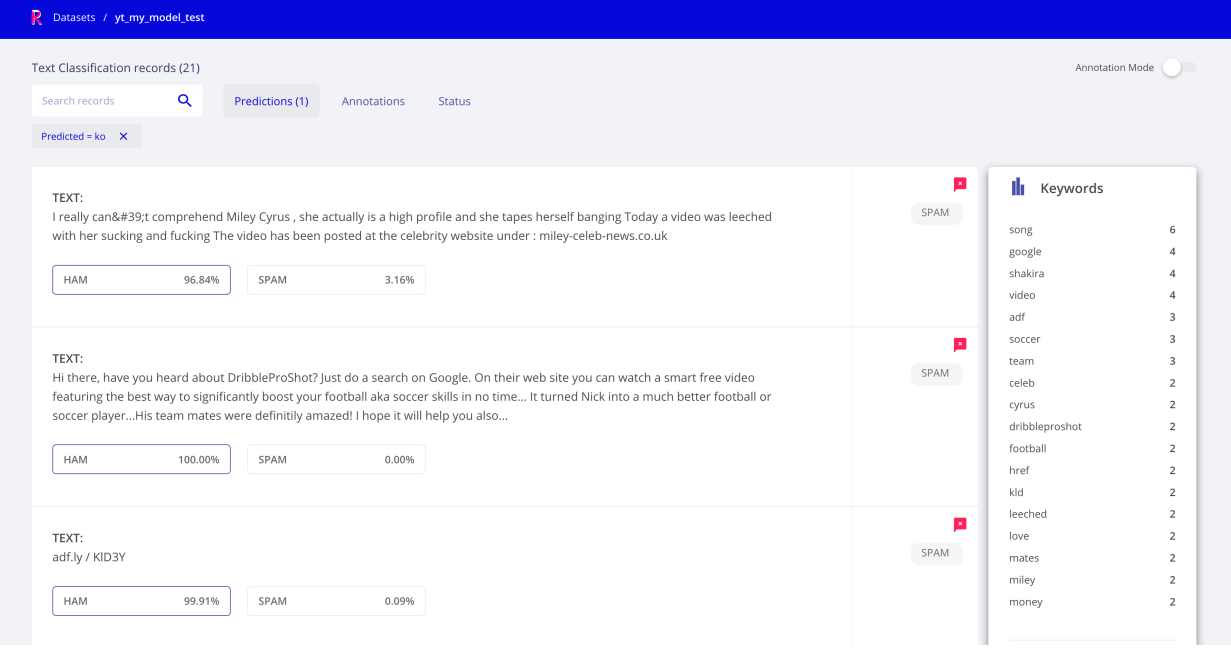

## **6.9.7 Summary**

In this tutorial, we have learnt to use Snorkel in combination with Rubrix for data programming workflows.

## **6.9.8 Next steps**

**Rubrix documentation for more guides and tutorials.**

**Join the Rubrix community! A good place to start is the discussion forum.**

**Rubrix Github repo to stay updated.**

# **6.10 Using Rubrix for active learning with ModAL and scikit-learn.**

In this tutorial, we will walk through the process of building an active learning prototype with *Rubrix*, the active learning framework [ModAL](https://modal-python.github.io/) and [scikit-learn](https://scikit-learn.org/)

## **6.10.1 Introduction**

**Our goal is to show you how to incorporate Rubrix into interactive workflows involving a human in the loop**. This is only a proof of concept for educational purposes and to inspire you with some ideas involving interactive learning processes, and how they can help to quickly build a training data set from scratch. There are several great tools which focus on active learning, being [Prodi.gy](https://prodi.gy/) the most prominent.

### **What is active learning?**

*Active learning is a special case of machine learning in which a learning algorithm can interactively query a user (or some other information source) to label new data points with the desired outputs. In statistics literature, it is sometimes also called optimal experimental design. The information source is also called teacher or oracle.* [\[Wikipedia\]](https://en.wikipedia.org/wiki/Active_learning_(machine_learning))

### **This tutorial**

In this tutorial, we will build a simple text classifier by combining scikit-learn, ModAL and *Rubrix*. Scitkit-learn will provide the model that we embed in an active learner from ModAL, and you and *Rubrix* will serve as the information source that teach the model to become a sample efficient classifier.

The tutorial is organized into:

- 1. **Loading the data**: Quick look at the data
- 2. **Create the active learner**: Create the model and embed it in the active learner
- 3. **Active learning loop**: Annotate samples and teach the model

But first things first, let's install our extra dependencies and setup *Rubrix*.

### **6.10.2 Setup**

#### **Install scikit-learn and ModAL**

Apart from the two required dependencies we will also install matplotlib to plot our improvement for each active learning loop. However, this is of course optional and you can simply ignore this dependency.

```
[ ]: !pip install modAL scikit-learn matplotlib -qqq
    exit(0)
```
#### **Setup Rubrix**

To setup *Rubrix*, please refer to our *[installation guide](#page-16-0)*.

By default, *Rubrix* will try to log the data to the web app locally, as shown in the installation guide. If you run the *Rubrix* web app remotely, or use a customized local instance, you might want to set the two environment variables **RUBRIX\_API\_KEY** and **RUBRIX\_API\_URL**.

#### **Imports**

Let us import all the necessary stuff in the beginning.

```
[ ]: import rubrix as rb
    from sklearn.feature_extraction.text import CountVectorizer
    from sklearn.naive_bayes import MultinomialNB
    from sklearn.exceptions import NotFittedError
    from modAL.models import ActiveLearner
    import matplotlib.pyplot as plt
```
### **6.10.3 1. Loading and preparing data**

*Rubrix* allows you to log and track data for different NLP tasks (such as Token Classification or Text Classification).

In this tutorial, we will use the [YouTube Spam Collection](http://www.dt.fee.unicamp.br/~tiago//youtubespamcollection/) data set which is a binary classification task for detecting spam comments in YouTube videos.

```
[ ]: import pandas as pd
    from urllib import request
     from sklearn.model_selection import train_test_split
    from pathlib import Path
    from tempfile import TemporaryDirectory
    def load_data() -> pd.DataFrame:
         "''"Downloads the [YouTube Spam Collection](http://www.dt.fee.unicamp.br/~tiago//
     \rightarrowyoutubespamcollection/)
         and returns the data as a tuple with a train and test DataFrame.
         "''"links, data_df = [
```
(continues on next page)

(continued from previous page)

```
"http://lasid.sor.ufscar.br/labeling/datasets/9/download/",
    "http://lasid.sor.ufscar.br/labeling/datasets/10/download/",
    "http://lasid.sor.ufscar.br/labeling/datasets/11/download/",
    "http://lasid.sor.ufscar.br/labeling/datasets/12/download/",
    "http://lasid.sor.ufscar.br/labeling/datasets/13/download/",
], None
with TemporaryDirectory() as tmpdirname:
    dfs = \lceilfor i, link in enumerate(links):
        file = Path(tmpdirname) / f''{i}.csv"
        request.urlretrieve(link, file)
        df = pd.read_csv(file)
        df['VIDEO''] = idfs.append(df)
    data_d f = pd.concat(dfs).reset_index(drop=True)train_df, test_df = train_test_split(data_df, test_size=0.2, random_state=42)
return train_df, test_df
```
Let's load the data and have a look at it.

```
[ ]: | train_df, test_df = load_data()
```

```
[ ]: test_df
```
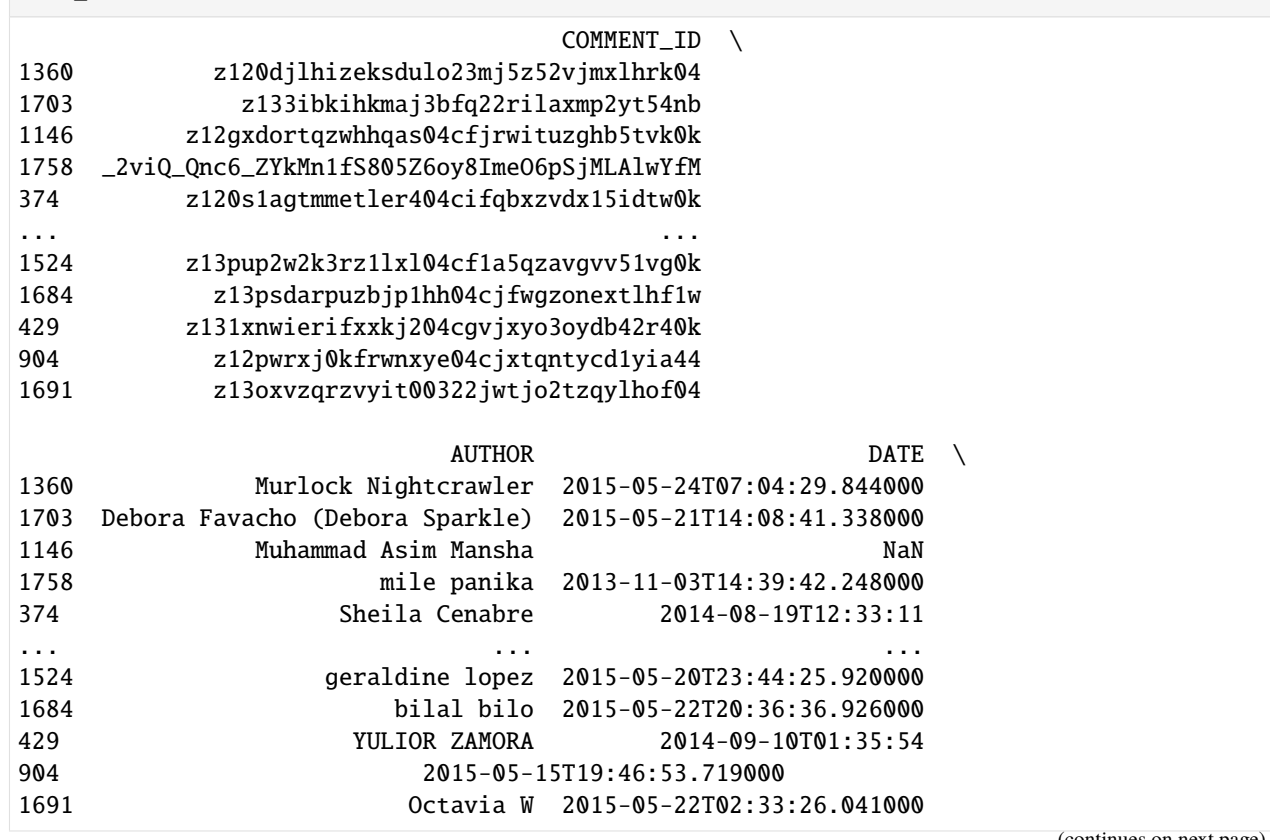

(continues on next page)

(continued from previous page)

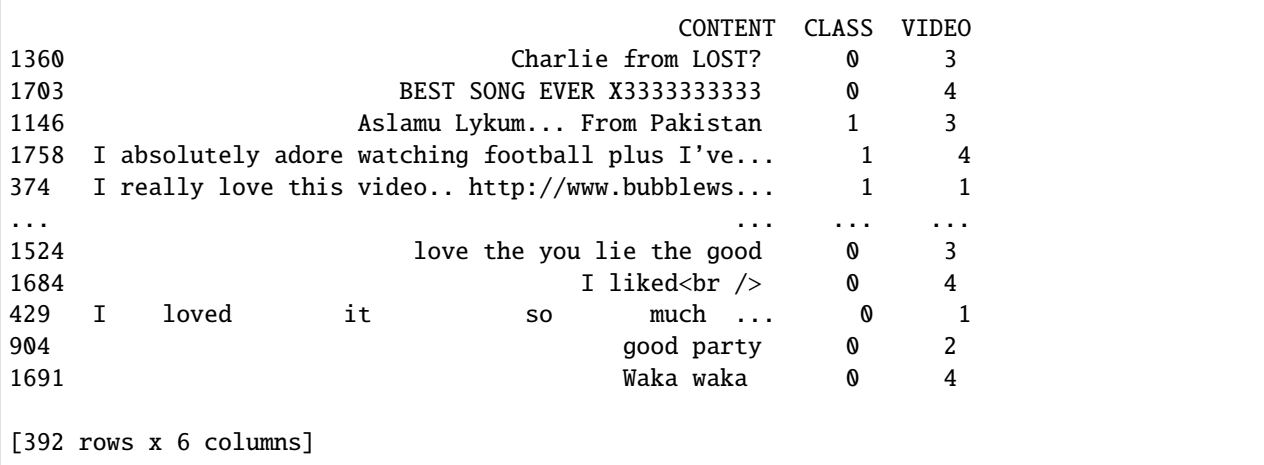

As we can see the data contains the comment id, the author of the comment, the date, the content (the comment itself) and a class column that indicates if a comment is spam or ham. We will use the class column only in the test data set to illustrate the effectiveness of the active learning approach with *Rubrix*. For the training data set we simply ignore the column and assume that we are gathering training data from scratch.

## **6.10.4 2. Defining our classifier and Active Learner**

For this tutorial we will use a multinomial Naive Bayes classifier that is suitable for classification with discrete features (e.g., word counts for text classification).

```
[ ]: # Define our classification model
    classifier = MultinomialNB()
```
Then we define our active learner that uses the classifier as an estimator of the most uncertain predictions.

```
[ ]: # Define active learner
    learner = ActiveLearner(
         estimator=classifier,
    )
```
The features for our classifier will be the counts of different word [n-grams.](https://en.wikipedia.org/wiki/N-gram) That is, for each example we count the number of contiguous sequences of *n* words, where n goes from 1 to 5.

The output of this operation will be matrices of n-gram counts for our train and test data set, where each element in a row equals the counts of a specific word n-gram found in the example.

```
[ ]: # The resulting matrices will have the shape of (`nr of examples`, `nr of word n-grams`)
    vectorizer = CountVectorizer(ngram\_range=(1, 5))
```

```
X_train = vectorizer.fit_transform(train_df.CONTENT)
X_test = vectorizer.transform(test_df.CONTENT)
```
## **6.10.5 3. Active Learning loop**

Now we can start our active learning loop that consists of iterating over following steps:

- 1. Annotate samples
- 2. Teach the active learner
- 3. Plot the improvement (optional)

Before starting the learning loop, let us define two variables:

- the number of instances we want to annotate per iteration
- and a variable to keep track of our improvements by recording the achieved accuracy after each iteration

```
[ ]: # Number of instances we want to annotate per iteration
    n instances = 10
    # Accuracies after each iteration to keep track of our improvement
    accuracies = []
```
#### **1. Annotate samples**

The first step of the training loop is about annotating *n* examples that have the most uncertain prediction. In the first iteration these will be just random examples, since the classifier is still not trained and we do not have predictions yet.

```
[ ]: # query examples from our training pool with the most uncertain prediction
    query_idx, query_inst = learner.query(X_train, n_instances=n_instances)
     # get predictions for the queried examples
    try:
        probs = learner.predict_proba(X_train[query_idx])
     # For the very first query we do not have any predictions
    except NotFittedError:
        probs = [0.5, 0.5]<sup>*</sup>n_instances
     # Build the Rubrix records
    records = [
        rb.TextClassificationRecord(
             id=idx,
             inputs=train_df.CONTENT.iloc[idx],
             prediction=list(zip(["HAM", "SPAM"], [0.5, 0.5])),
             prediction_agent="MultinomialNB",
        \lambdafor idx in query_idx
    ]
     # Log the records
    rb.log(records, name="active_learning_tutorial")
```
After logging the records to *Rubrix* we switch over to the UI where we can find the newly logged examples in the active\_learning\_tutorial dataset. To only show the examples that are still missing an annotation, you can select "Default" in the *Status* filter as shown in the screenshot below. After annotating a few examples you can press the *Refresh* button in the upper right corner to update the view with respect to the filters.

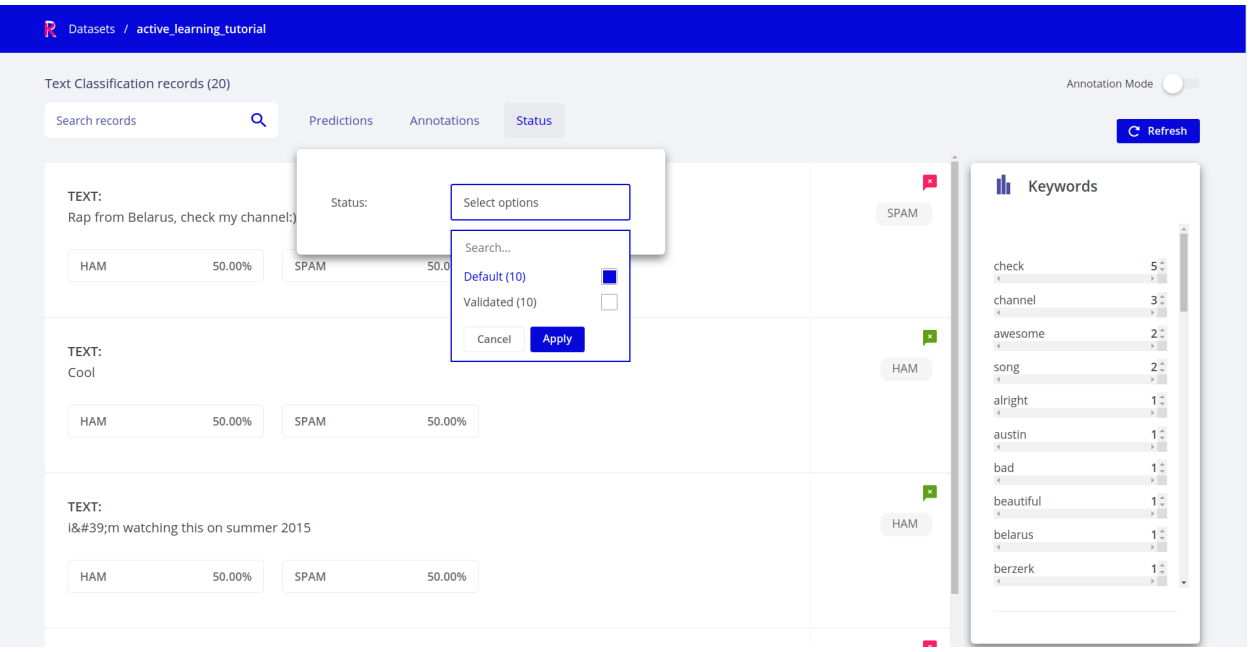

Once you are done annotating the examples, you can continue with the active learning loop.

#### **2. Teach the learner**

The second step in the loop is to teach the learner. Once we trained our classifier with the newly annotated examples, we will apply the classifier to the test data and record the accuracy to keep track of our improvement.

```
[ ]: # Load the annotated records into a pandas DataFrame
    records_df = rb.load("active_learning_tutorial")
    # filter examples from the last annotation session
    idx = records_df.id.isin(query_idx)# check if all examples were annotated
    if any(records_df[idx].annotation.isna()):
        raise UserWarning("Please annotate first all your samples before teaching the model")
    # train the classifier with the newly annotated examples
    y_train = records_df[idx].annotation.map(lambda x: int(x[0] == "SPAM"))
    learner.teach(X=X_train[query_idx], y=y_train.to_list())
    # Keep track of our improvement
    accuracies.append(learner.score(X=X_test, y=test_df.CLASS))
```
Now go back to step 1 and repeat both steps a couple of times.

#### **3. Plot the improvement (optional)**

After a few iterations we can check the current performance of our classifier by plotting the accuracies. If you think the performance can still be improved you can repeat step 1 and 2 and check the accuracy again.

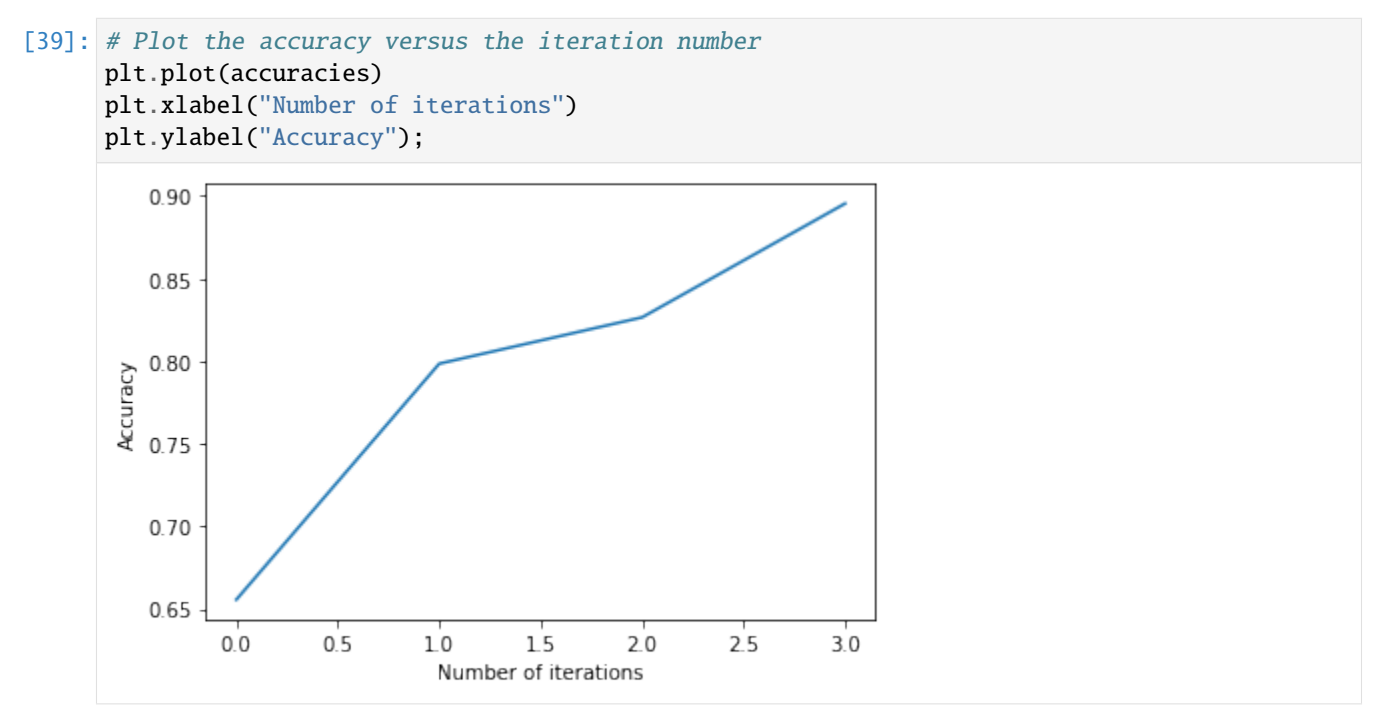

### **6.10.6 Summary**

In this tutorial we saw how to embed *Rubrix* in an active learning loop and how it can help you to gather a sample efficient data set by annotating only the most decisive examples. Here we created a rather minimalist active learning loop, but *Rubrix* does not really care about the complexity of the loop. It will always help you to record and annotate data examples with their model predictions, allowing you to quickly build up a data set from scratch.

### **6.10.7 Next steps**

**Rubrix documentation for more guides and tutorials.**

**Join the Rubrix community! A good place to start is the discussion forum.**

**Rubrix Github repo to stay updated.**

## **6.10.8 Appendix: Compare query strategies, random vs max uncertainty**

In this appendix we quickly demonstrate the effectiveness of annotating only the most uncertain predictions compared to random annotations. So the next time you want to build a data set from scratch, keep this strategy in mind and maybe use *Rubrix* for the annotation process .

#### [ ]: import numpy as np

```
n_iterations = 150
```
(continues on next page)

(continued from previous page)

```
n instances = 10
    random_samples = 50
    # max uncertainty strategy
    accuracies_max = []
    for i in range(random_samples):
        train_rnd_df = train_df#.sample(frac=1)
        test_rnd_df = test_df#.sample(frac=1)
        X_rnd_train = vectorizer.transform(train_rnd_df.CONTENT)
        X_rnd_test = vectorizer.transform(test_rnd_df.CONTENT)
        accuracies, learner = [], ActiveLearner(estimator=MultinomialNB())
        for i in range(n_iterations):
             query_idx, _ = learner.query(X_rnd_train, n_instances=n_instances)
             learner.teach(X=X_rnd_train[query_idx], y=train_rnd_df.CLASS.iloc[query_idx].to_
     \rightarrowlist())
            accuracies.append(learner.score(X=X_rnd_test, y=test_rnd_df.CLASS))
        accuracies_max.append(accuracies)
    # random strategy
    accuracies_rnd = []
    for i in range(random_samples):
         accuracies, learner = [], ActiveLearner(estimator=MultinomialNB())
        for random_idx in np.random.choice(X_train.shape[0], size=(n_iterations, n_
     ˓→instances), replace=False):
             learner.teach(X=X_train[random_idx], y=train_df.CLASS.iloc[random_idx].to_list())
             accuracies.append(learner.score(X=X_test, y=test_df.CLASS))
        accuracies_rnd.append(accuracies)
    arr_max, arr_rnd = np.array(accuracies_max), np.array(accuracies_rnd)
[]: plt.plot(range(n_iterations), arr_max.mean(0))
    plt.fill_between(range(n_iterations), arr_max.mean(0)-arr_max.std(0), arr_max.
     ˓→mean(0)+arr_max.std(0), alpha=0.2)
    plt.plot(range(n_iterations), arr_rnd.mean(0))
    plt.fill_between(range(n_iterations), arr_rnd.mean(0)-arr_rnd.std(0), arr_rnd.
     ˓→mean(0)+arr_rnd.std(0), alpha=0.2)
```

```
plt.xlim(0,15)
plt.title("Sampling strategies: Max uncertainty vs random")
plt.xlabel("Number of annotation iterations")
plt.ylabel("Accuracy")
plt.legend(["max uncertainty", "random sampling"], loc=4)
```
<matplotlib.legend.Legend at 0x7fa38aaaab20>

<span id="page-89-1"></span>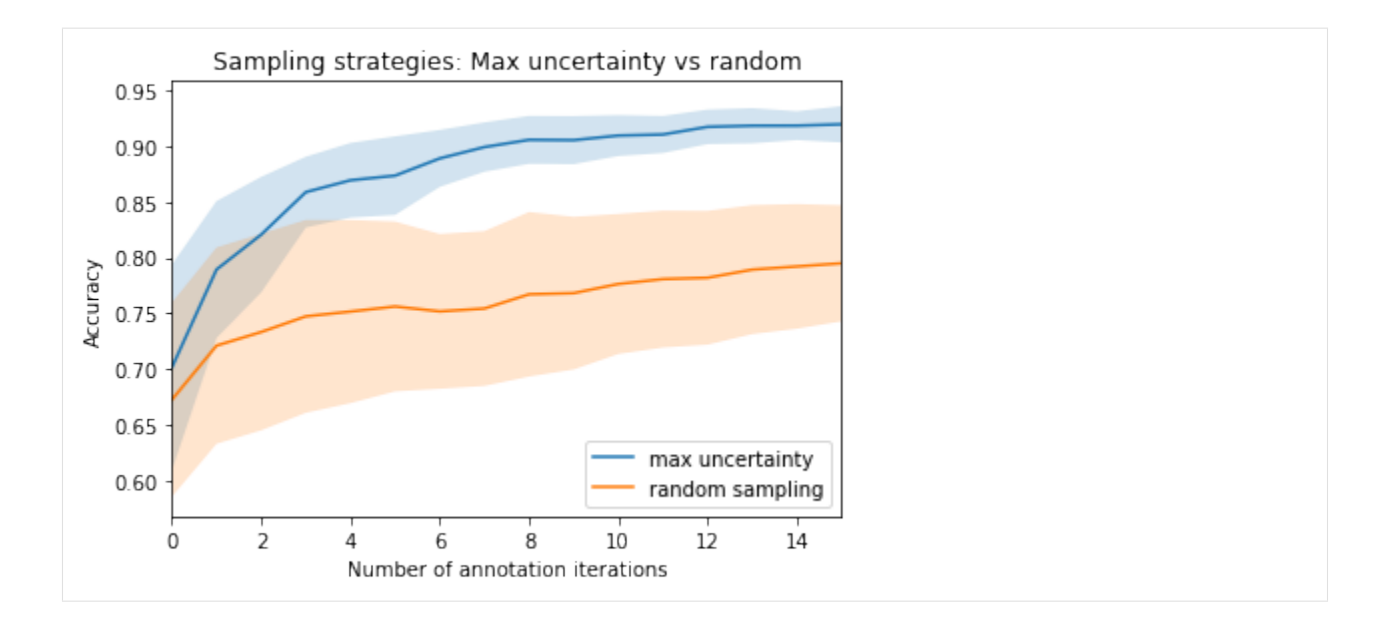

# **6.11 Python client API**

Here we describe the python client API of Rubrix that we divide into two basic modules:

- Methods: These methods make up the interface to interact with Rubrix's REST API.
- Models: You need to wrap your data in these data models for Rubrix to understand it.

## <span id="page-89-0"></span>**6.11.1 Methods**

This module contains the interface to access Rubrix's REST API.

```
rubrix.delete(name)
```
Delete a dataset.

**Parameters name** (str) – The dataset name.

**Return type** None

#### **Examples**

>>> rb.delete(name="example-dataset")

rubrix.init(*api\_url=None*, *api\_key=None*, *timeout=60*) Init the python client.

Passing an api\_url disables environment variable reading, which will provide default values.

#### **Parameters**

- api\_url (Optional [str]) Address of the REST API. If *None* (default) and the env variable RUBRIX\_API\_URL is not set, it will default to *http://localhost:6900*.
- api\_key (Optional[str]) Authentification key for the REST API. If *None* (default) and the env variable RUBRIX\_API\_KEY is not set, it will default to a not authenticated connection.

• timeout (int) – Wait *timeout* seconds for the connection to timeout. Default: 60.

<span id="page-90-0"></span>**Return type** None

#### **Examples**

>>> rb.init(api\_url="http://localhost:9090", api\_key="4AkeAPIk3Y")

rubrix.load(*name*, *snapshot=None*, *ids=None*, *limit=None*) Load dataset/snapshot data to a pandas DataFrame.

#### **Parameters**

- **name**  $(str)$  The dataset name.
- snapshot  $(Optional [str])$  The dataset snapshot id.
- ids (Optional [List [Union [str, int]]]) If provided, load dataset records with given ids. Ignored for snapshots.
- limit  $(Optional[int])$  The number of records to retrieve.

**Returns** The dataset as a pandas Dataframe.

**Return type** pandas.core.frame.DataFrame

#### **Examples**

>>> dataframe = rb.load(name="example-dataset")

rubrix.log(*records*, *name*, *tags=None*, *metadata=None*, *chunk\_size=500*) Log Records to Rubrix.

#### **Parameters**

- records (Union[[rubrix.client.models.TextClassificationRecord](#page-91-0), [rubrix.](#page-92-0) [client.models.TokenClassificationRecord](#page-92-0), Iterable[Union[[rubrix.](#page-91-0) [client.models.TextClassificationRecord](#page-91-0), [rubrix.client.models.](#page-92-0) [TokenClassificationRecord](#page-92-0)]]]) – The record or an iterable of records.
- name  $(str)$  The dataset name.
- tags (Optional [Dict [str, str]]) A dictionary of tags related to the dataset.
- metadata (Optional [Dict [str, Any]]) A dictionary of extra info for the dataset.
- chunk\_size  $(int)$  The chunk size for a data bulk.

**Returns** Summary of the response from the REST API

**Return type** *[rubrix.client.models.BulkResponse](#page-91-1)*

<span id="page-91-4"></span>**Examples**

```
>>> record = rb.TextClassificationRecord(
... inputs={"text": "my first rubrix example"},
... prediction=[('spam', 0.8), ('ham', 0.2)]
... )
>>> response = rb.log(record, name="example-dataset")
```
rubrix.snapshots(*name*)

Retrieve dataset snapshots.

**Parameters name** (str) – The dataset name whose snapshots will be retrieved.

**Returns** A list of snapshots.

**Return type** List[*[rubrix.client.models.DatasetSnapshot](#page-91-2)*]

#### **Examples**

>>> snapshot\_list = rb.snapshots(name="example-dataset")

## <span id="page-91-3"></span>**6.11.2 Models**

<span id="page-91-1"></span>This module contains the data models for the interface

```
class rubrix.client.models.BulkResponse(*, dataset, processed, failed=0)
     Data info for bulk results.
```
#### **Parameters**

- dataset  $(str)$  The dataset name.
- processed  $(int)$  Number of records in bulk.
- failed  $(Optional[int])$  Number of failed records.

#### **Return type** None

<span id="page-91-2"></span>class rubrix.client.models.DatasetSnapshot(*\**, *id*, *task*, *creation\_date*)

The dataset snapshot info.

#### **Parameters**

- id  $(str)$  Id of the snapshot.
- task  $(str)$  Task of the snapshot.
- creation\_date (datetime.datetime) Creation date of the snapshot.

#### **Return type** None

<span id="page-91-0"></span>class rubrix.client.models.TextClassificationRecord(*\*args*, *inputs*, *prediction=None*,

*annotation=None*, *prediction\_agent=None*, *annotation\_agent=None*, *multi\_label=False*, *explanation=None*, *id=None*, *metadata=None*, *status=None*, *event\_timestamp=None*)

Record for text classification

#### **Parameters**

- <span id="page-92-2"></span>• inputs (Union[str, List[str], Dict[str, Union[str, List[str]]]]) – The inputs of the record
- prediction  $(Optional[List[Tuple[str, float]]]) A$  list of tuples containing the predictions for the record. The first entry of the tuple is the predicted label, the second entry is its corresponding score.
- annotation (Optional [Union [str, List [str]]]) A string or a list of strings (multilabel) corresponding to the annotation (gold label) for the record.
- prediction\_agent  $(Optional [str])$  Name of the prediction agent.
- annotation\_agent  $(Optional [str]) -$  Name of the annotation agent.
- multi\_label (bool) Is the prediction/annotation for a multi label classification task? Defaults to *False*.
- explanation (Optional[Dict[str, List[[rubrix.client.models.](#page-92-1) [TokenAttributions](#page-92-1) $JJJ$ ) – A dictionary containing the attributions of each token to the prediction. The keys map the input of the record (see *inputs*) to the *TokenAttributions*.
- id (Optional[Union[int, str]]) The id of the record. By default (*None*), we will generate a unique ID for you.
- metadata (Dict[str, Any]) Meta data for the record. Defaults to *{}*.
- status (Optional [str]) The status of the record. Options: 'Default', 'Edited', 'Discarded', 'Validated'. If an annotation is provided, this defaults to 'Validated', otherwise 'Default'.
- event\_timestamp (Optional [datetime.datetime]) The timestamp of the record.

#### **Return type** None

#### classmethod input\_as\_dict(*inputs*)

Preprocess record inputs and wraps as dictionary if needed

<span id="page-92-1"></span>class rubrix.client.models.TokenAttributions(*\**, *token*, *attributions=None*) Attribution of the token to the predicted label.

In the Rubrix app this is only supported for TextClassificationRecord and the multi\_label=False case.

#### **Parameters**

- token  $(str)$  The input token.
- attributions  $(Dict[str, float]) A dictionary containing label-attributeing pairs.$

#### **Return type** None

<span id="page-92-0"></span>class rubrix.client.models.TokenClassificationRecord(*\*args*, *text*, *tokens*, *prediction=None*,

*annotation=None*, *prediction\_agent=None*, *annotation\_agent=None*, *id=None*, *metadata=None*, *status=None*, *event\_timestamp=None*)

Record for a token classification task

#### **Parameters**

- text  $(str)$  The input of the record
- tokens  $(List[str])$  The tokenized input of the record. We use this to guide the annotation process and to cross-check the spans of your *prediction*/*annotation*.
- <span id="page-93-0"></span>• prediction (Optional [List [Tuple [str. int, int]]]) – A list of tuples containing the predictions for the record. The first entry of the tuple is the name of predicted entity, the second and third entry correspond to the start and stop character index of the entity.
- annotation (Optional [List [Tuple [str, int, int]]]) A list of tuples containing annotations (gold labels) for the record. The first entry of the tuple is the name of the entity, the second and third entry correspond to the start and stop char index of the entity.
- prediction\_agent  $(Optional [str]) -$  Name of the prediction agent.
- annotation\_agent  $(Optional [str])$  Name of the annotation agent.
- id (Optional [Union [int,  $strJJ$ ) The id of the record. By default (None), we will generate a unique ID for you.
- metadata (Dict[str, Any]) Meta data for the record. Defaults to *{}*.
- status  $(Optional [str])$  The status of the record. Options: 'Default', 'Edited', 'Discarded', 'Validated'. If an annotation is provided, this defaults to 'Validated', otherwise 'Default'.
- event\_timestamp  $(Optional$  [datetime.datetime]) The timestamp of the record.

#### **Return type** None

```
rubrix.client.models.limit_metadata_values(metadata)
```
Checks metadata values length and apply value truncation for large values

```
Parameters metadata (Dict[str, Any]) –
```
**Return type** Dict[str, Any]

# **6.12 Rubrix UI**

This section contains a quick overview of Rubrix web-app's User Interface (UI).

The web-app has two main pages: the **Home** page and the **Dataset** page.

## **6.12.1 Home page**

The **Home page** is the entry point to Rubrix Datasets. It's a searchable and sortable list of datasets with the following attributes:

- **Name**
- **Tags**, which displays the tags passed to the rubrix.log method. Tags are useful to organize your datasets by project, model, status and any other dataset attribute you can think of.
- **Task**, which is defined by the type of Records logged into the dataset.
- **Created at**, which corresponds to the timestamp of the Dataset creation. Datasets in Rubrix are created by directly using rb.log to log a collection of records.
- **Updated at**, which corresponds to the timestamp of the last update to this dataset, either by adding/changing/removing some annotations with the UI or via the Python client or the REST API.

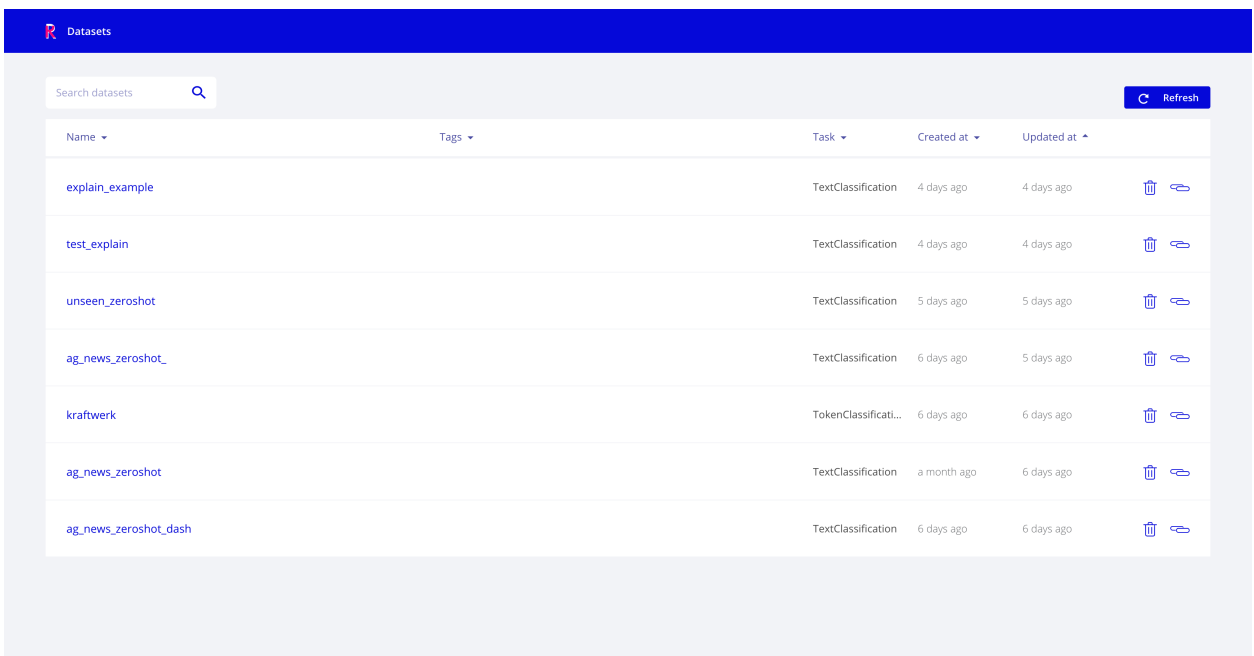

Fig. 1: Rubrix Home page view

## **6.12.2 Dataset page**

The **Dataset page** is the workspace for exploring and annotating records in a Rubrix Dataset. Every task has its own specialized components, while keeping a similar layout and structure.

Here we describe the search components and the two modes of operation (Explore and Annotation).

The Rubrix Dataset page is driven by search features. The search bar gives users quick filters for easily exploring and selecting data subsets. The main sections of the search bar are following:

#### **Search input**

This component enables:

**Full-text queries** over all record inputs.

**Queries using Elasticsearch's query DSL** with the [query string syntax,](https://www.elastic.co/guide/en/elasticsearch/reference/current/query-dsl-query-string-query.html#query-string-syntax) which enables powerful queries for advanced users, using the Rubrix data model. Some examples are:

inputs.text:(women AND feminists) : records containing the words "women" AND "feminist" in the inputs.text field.

inputs.text:(NOT women) : records NOT containing women in the inputs.text field.

inputs.hypothesis:(not OR don't) : records containing the word "not" or the phrase "don't" in the inputs.hypothesis field.

metadata.format:pdf AND metadata.page\_number>1 : records with metadata.format equals pdf and with metadata.page\_number greater than 1.

NOT(\_exists\_:metadata.format) : records that don't have a value for metadata.format.

predicted\_as:(NOT Sports) : records which are not predicted with the label Sports, this is useful when you have many target labels and want to exclude only some of them.

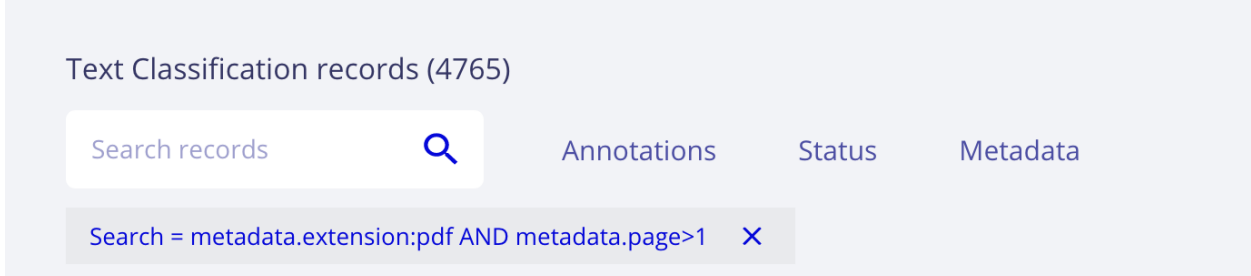

Fig. 2: Rubrix search input with Elasticsearch DSL query string

### **Predictions filters**

This component allows filtering by aspects related to predictions, such as:

- predicted as, for filtering records by predicted labels,
- predicted by, for filtering by prediction\_agent (e.g., different versions of a model)
- predicted ok or ko, for filtering records whose predictions are (or not) correct with respect to the annotations.

### **Annotations filters**

This component allows filtering by aspects related to annotations, such as:

- annotated as, for filtering records by annotated labels,
- annotated by, for filtering by annotation\_agent (e.g., different human users or dataset versions)

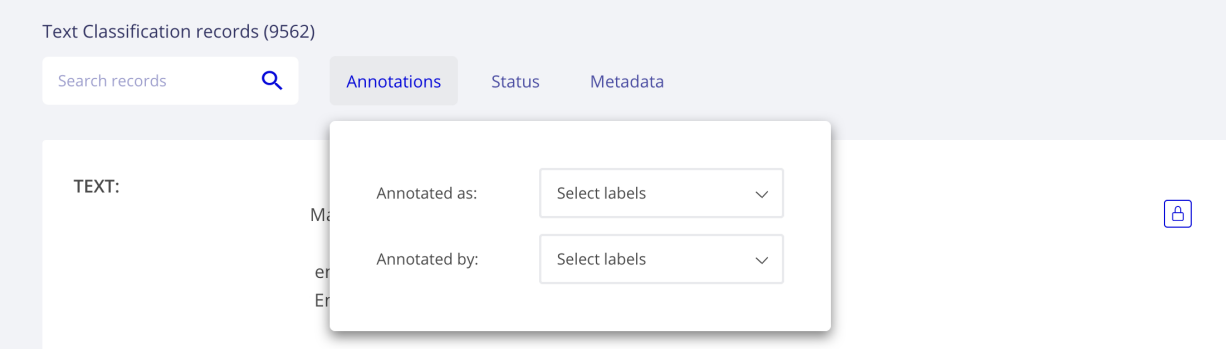

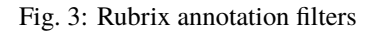

#### **Status filter**

This component allows filtering by record status:

- **Default**: records without any annotation or edition.
- **Validated**: records with validated annotations.
- **Edited**: records with annotations but not yet validated.

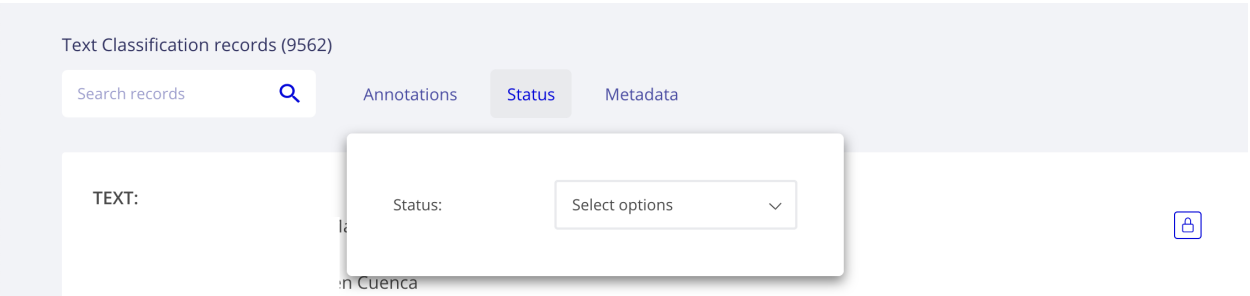

Fig. 4: Rubrix status filters

### **Metadata filters**

This component allows filtering by metadata fields. The list of filters is dynamic and it's created with the aggregations of metadata fields included in any of the logged records.

#### **Active query parameters**

This component show the current active search params, it allows removing each individual param as well as all params at once.

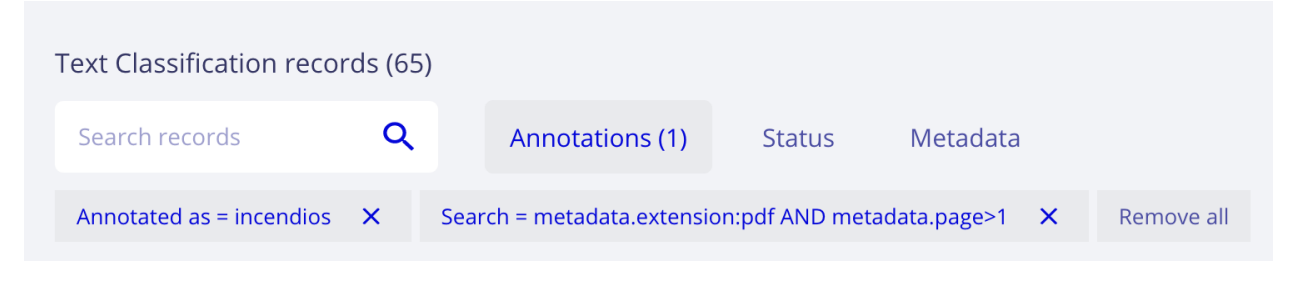

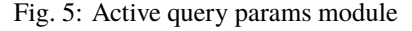

#### **Explore mode**

This mode enables users to explore a records in a dataset. Different tasks provide different visualizations tailored for the task.

#### **Annotation mode**

This mode enables users to add and modify annotations, while following the same interaction patterns as in the explore mode (e.g., using filters and advanced search), as well as novel features such as bulk annotation for a given set of search params.

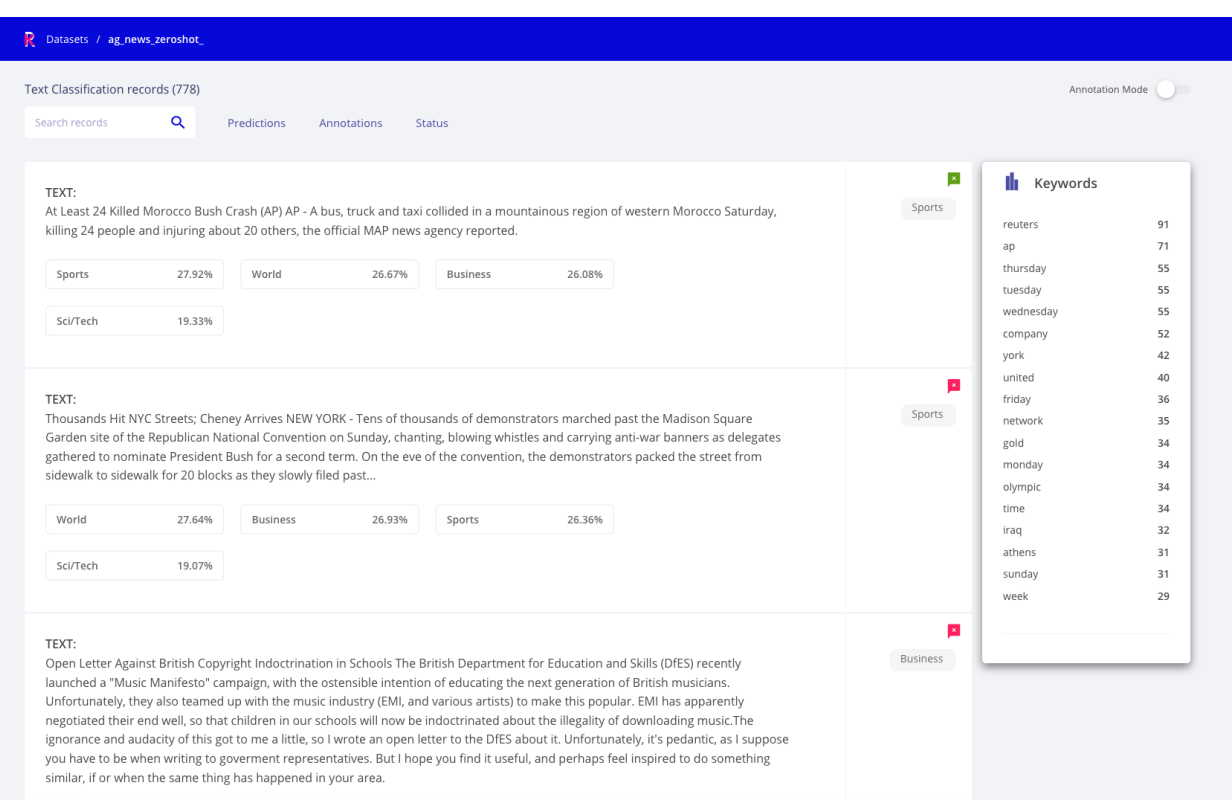

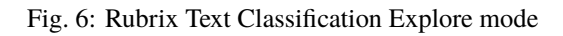

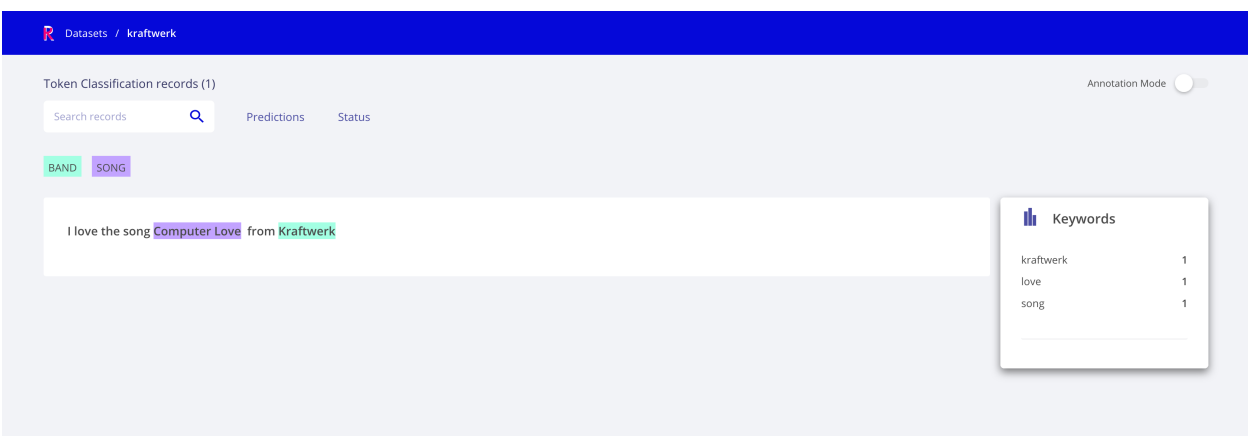

Fig. 7: Rubrix Token Classification (NER) Explore mode

| Text Classification records (778)                                                                                                    |                            |               |                 |     |          |     |                         |                      | Annotation Mode |
|----------------------------------------------------------------------------------------------------|----------------------------|---------------|-----------------|-----|----------|-----|-------------------------|----------------------|-----------------|
| $\alpha$<br>Search records                                                                                                    | Predictions<br>Annotations | <b>Status</b> |                 |     |          |     |                         |                      |                 |
| Validate<br>Annotate a $\vee$                                                                                                    | Discard                    |               |                 |     |          |     | Create new label<br>$+$ | ıŀ<br>Annotations    |                 |
|                                                                                                    |                            |               |                 |     |          |     | Validated               | All                  | 100.00%<br>778  |
| TEXT:<br>At Least 24 Killed Morocco Bush Crash (AP) AP - A bus, truck and taxi collided in a mountainous region of western Morocco Saturday, killing 24 people and |                            |               |                 |     |          |     |                         | Validated            | 778             |
| injuring about 20 others, the official MAP news agency reported.                                                                                                   |                            |               |                 |     |          |     |                         | Discarded            | $\circ$         |
|                                                                                                    |                            |               |                 |     |          |     |                         | Sci/Tech             | 269             |
| Sports<br>100%                                                                                                    | World                      | 27%           | <b>Business</b> | 26% | Sci/Tech | 19% |                         | World                | 196             |
|                                                                                                    |                            |               |                 |     |          |     |                         | Sports               | 175             |
| <b>Discard</b>                                                                                                    |                            |               |                 |     |          |     |                         | <b>Business</b>      | 138             |
| TEXT:                                                                                                    |                            |               |                 |     |          |     | Validated               |                      |                 |
| Thousands Hit NYC Streets; Cheney Arrives NEW YORK - Tens of thousands of demonstrators marched past the Madison Square Garden site of the                         |                            |               |                 |     |          |     |                         | . T. Create snapshot |                 |
| Republican National Convention on Sunday, chanting, blowing whistles and carrying anti-war banners as delegates gathered to nominate President Bush for a          |                            |               |                 |     |          |     |                         |                      |                 |
| second term. On the eve of the convention, the demonstrators packed the street from sidewalk to sidewalk for 20 blocks as they slowly filed past                   |                            |               |                 |     |          |     |                         |                      |                 |
| Sports<br>100%                                                                                                    | World                      | 28%           | <b>Business</b> | 27% | Sci/Tech | 19% |                         |                      |                 |
|                                                                                                    |                            |               |                 |     |          |     |                         |                      |                 |
| <b>Discard</b>                                                                                                    |                            |               |                 |     |          |     |                         |                      |                 |
|                                                                                                    |                            |               |                 |     |          |     | Validated               |                      |                 |
| TEXT:                                                                                                    |                            |               |                 |     |          |     |                         |                      |                 |

Fig. 8: Rubrix Text Classification Annotation mode

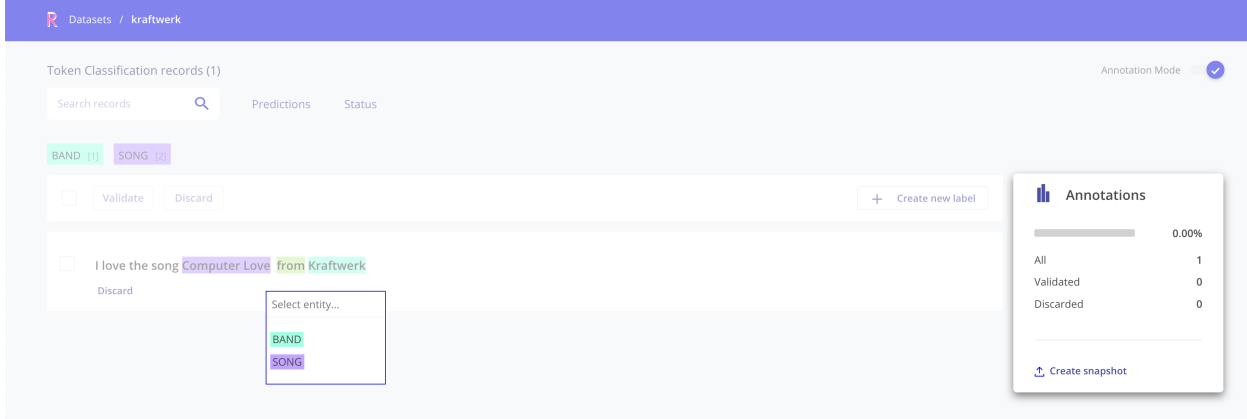

Fig. 9: Rubrix Token Classification (NER) Annotation mode

# **6.13 Developer documentation**

Here we provide some guides for the development of *Rubrix*.

## **6.13.1 Development setup**

To set up your system for *Rubrix* development, you first of all have to [fork](https://guides.github.com/activities/forking/) our [repository](https://github.com/recognai/rubrix) and clone the fork to your computer:

git clone https://github.com/[your-github-username]/rubrix.git cd rubrix

To keep your fork's master branch up to date with our repo you should add it as an **`upstream remote branch <https://dev.to/louhayes3/git-add-an-upstream-to-a-forked-repo-1mik`\_**:

git remote add upstream https://github.com/recognai/rubrix.git

Now go ahead and create a new conda environment in which the development will take place and activate it:

conda env create -f environment\_dev.yml conda activate rubrix

Once you activated the environment, it is time to install *Rubrix* in editable mode with its server dependencies:

```
pip install -e .[server]
```
The last step is to build the static UI files in case you want to work on the UI:

bash scripts/build\_frontend.sh

Now you are ready to take *Rubrix* to the next level

## **6.13.2 Building the documentation**

To build the documentation, make sure you set up your system for *Rubrix* development. Then go to the *docs* folder in your cloned repo and execute the make command:

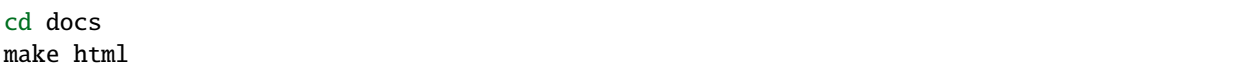

This will create a \_build/html folder in which you can find the index.html file of the documentation.

# **PYTHON MODULE INDEX**

r

rubrix, [86](#page-89-0) rubrix.client.models, [88](#page-91-3)

## **INDEX**

# B

BulkResponse (*class in rubrix.client.models*), [88](#page-91-4)

# D

DatasetSnapshot (*class in rubrix.client.models*), [88](#page-91-4) delete() (*in module rubrix*), [86](#page-89-1)

# I

init() (*in module rubrix*), [86](#page-89-1) input\_as\_dict() (*rubrix.client.models.TextClassificationRecord class method*), [89](#page-92-2)

# L

```
limit_metadata_values() (in module
        rubrix.client.models), 90
load() (in module rubrix), 87
log() (in module rubrix), 87
```
# M

module rubrix, [86](#page-89-1) rubrix.client.models, [88](#page-91-4)

# R

rubrix module, [86](#page-89-1) rubrix.client.models module, [88](#page-91-4)

# S

snapshots() (*in module rubrix*), [88](#page-91-4)

# T

TextClassificationRecord (*class in rubrix.client.models*), [88](#page-91-4) TokenAttributions (*class in rubrix.client.models*), [89](#page-92-2) TokenClassificationRecord (*class in rubrix.client.models*), [89](#page-92-2)